# 13

# La regressione lineare multipla

# **Introduzione 2**

- 13.1 Il modello di regressione multipla 2
- 13.2 L'analisi dei residui nel modello di regressione multipla 9
- 13.3 Il test per la verifica della significatività del modello di regressione lineare multipla 11
- 13.4 Inferenza sui coefficienti di regressione della popolazione 14
- 13.5 La verifica di ipotesi sulle proporzioni nel modello di regressione multipla 17
- 13.6 Il modello di regressione quadratica 23
- 13.7 I modelli con variabili Dummy 31
- 13.8 La multicollinearità 38
- 13.9 Costruzione del modello 39
- 13.10 Le trappole dell'analisi di regressione 48

# **Riepilogo del capitolo 48**

A13.1 L'uso di Microsoft Excel nei modelli di regressione multipla 54

# **OBIETTIVI DEL CAPITOLO**

- ✓ *Sviluppare il modello di regressione multipla come estensione del modello di regressione semplice*
- ✓ *Valutare il contributo di ciascuna variabile indipendente*
- ✓ *Calcolare il coefficiente di determinazione parziale*
- ✓ *Sviluppare il modello di regressione quadratico*
- ✓ *Introdurre tra le variabili esplicative le variabili qualitative (dummy)*
- ✓ *Illustrare i metodi per la selezione automatica di un modello di regressione*

# **Introduzione**

Nel Capitolo 12 abbiamo preso in considerazione il modello di regressione lineare semplice, in cui una sola variabile indipendente o esplicativa *X* viene usata per prevedere il valore della variabile dipendente o risposta *Y*. Spesso, tuttavia, si può ottenere un modello migliore prendendo in considerazione più di una variabile esplicativa. Per questo motivo, in questo capitolo intendiamo estendere l'analisi del capitolo precedente introducendo il modello **di regressione multipla** in cui si fa ricorso a più variabili esplicative per effettuare previsioni su una variabile dipendente.

# ◆**APPLICAZIONE:** *Previsione delle vendite di Omnipower*

Il prezzo e la spesa in attività promozionali sono due dei fattori che determinano in maniera preponderante le vendite di un prodotto. Supponete che una grande catena di negozi alimentari operante su scala nazionale intenda introdurre una barretta energetica di basso prezzo, chiamata Omnipower. Le barrette energetiche contengono grassi, carboidrati e calorie e forniscono rapidamente energie ai corridori, agli scalatori e agli atleti in genere impegnati in lunghe ed estenuanti attività sportive. Le vendite delle barrette energetiche sono esplose negli ultimi anni e il grande magazzino ritiene che vi possa essere un buon mercato per la Omnipower. Prima di introdurre la barretta in tutti i magazzini, la divisione di marketing della catena intende stabilire l'effetto che il prezzo e le promozioni all'interno dei negozi possono avere sulle vendite. ◆

# ◆13.1 **SVILUPPARE IL MODELLO DI REGRESSIONE MULTIPLA**

Un campione di 34 negozi della catena viene selezionato per una ricerca di mercato sulla Omnipower. I negozi hanno tutti approssimativamente il medesimo volume di vendite mensili. Si prendono in considerazioni due variabili indipendenti – il prezzo in centesimi di una barretta Omnipower (*X*1) e la spesa mensile per le attività promozionali, espressa in dollari, (*X*2). La spesa promozionale comprende la spesa per i cartelli pubblicitari, i tagliandi di sconto e i campioni gratuiti. La variabile dipendente *Y* è il numero di barrette di Omnipower vendute in un mese. Nella Tabella 13.1 si riportano i valori osservati per le tre variabili considerate.

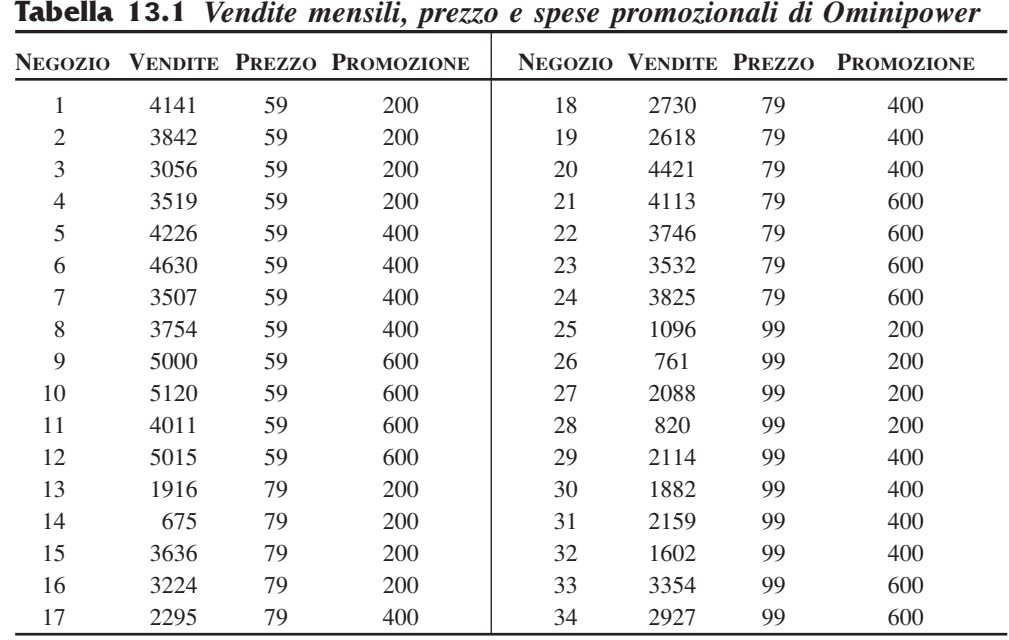

**DATASET** OMNI

# **I coefficienti della regressione**

Al fine di tener conto di più di una variabile indipendente, estendiamo il modello di regressione lineare semplice dell'equazione (12.1) supponendo che tra la variabile dipendente e ciascuna delle variabili esplicative vi sia una relazione lineare. Nel caso di *p* variabili esplicative, il modello di regressione multipla assume la seguente espressione:

# **Il modello di regressione multipla con** *p* **variabili indipendenti**

$$
Y_i = \beta_0 + \beta_1 X_{1i} + \beta_2 X_{2i} + \beta_3 X_{3i} + \cdots + \beta_p X_{pi} + \epsilon_i
$$
 (13.1)

dove

$$
\beta_0 = \text{intercetta}
$$
\n
$$
\beta_1 = \text{inclinazione di } Y \text{ rispetto alla variable } X_1 \text{ tenendo costanti le variabili } X_2, X_3, \dots, X_p.
$$
\n
$$
\beta_2 = \text{inclinazione di } Y \text{ rispetto alla variable } X_2 \text{ tenendo costanti le variabili } X_1, X_3, \dots, X_p
$$
\n
$$
\beta_3 = \text{inclinazione di } Y \text{ rispetto alla variable } X_3 \text{ tenendo costanti le variabili } X_1, X_2, X_4, \dots, X_p.
$$
\n
$$
\beta_p = \text{inclinazione di } Y \text{ rispetto alla variable } X_p \text{ tenendo costanti le variabili } X_1, X_2, X_3, \dots, X_{p-1}.
$$
\n
$$
\epsilon_i = \text{errore in corrispondenza dell'osservazione } i.
$$

**Il modello di regressione multipla con due variabili indipendenti**  $Y_i = \beta_0 + \beta_1 X_{1i} + \beta_2 X_{2i} + \epsilon_i$  (13.2) dove  $\beta_0$  = intercetta  $\beta_1$  = inclinazione di *Y* rispetto alla variabile  $X_1$  tenendo costante la variabile  $X_2$  $\beta_2$  = inclinazione di *Y* rispetto alla variabile  $X_2$  tenendo costante la variabile  $X_1$  $\epsilon_i$  = errore in corrispondenza dell'osservazione *i* 

Confrontiamo questo modello con il modello di regressione lineare semplice dell'equazione (12.1) dato da:

$$
Y_i = \beta_0 + \beta_1 X_i + \epsilon_i
$$

Nel modello lineare semplice, l'inclinazione β<sub>1</sub> rappresenta la variazione che la variabile *Y* presenta in corrispondenza di una variazione unitaria di *X*. Non si prende in considerazione nessun'altra variabile oltre all'unica variabile indipendente inclusa nel modello. Nel modello di regressione multipla dell'equazione (13.2) l'inclinazione  $\beta_1$  ci dice come varia *Y* in corrispondenza di una variazione unitaria della variabile *X*1, quando, tuttavia, si tiene conto anche degli effetti della variabile *X*2. Parleremo di **coefficiente netto di regressione**.

Come nella regressione semplice, i coefficienti di regressione campionari  $(b_0, b_1 \in b_2)$ vengono usati come stimatori dei corrispondenti parametri della popolazione ( $\beta_0$ ,  $\beta_1$  e  $\beta_2$ ). Pertanto, l'espressione campionaria dell'equazione di un modello di regressione multipla con due variabili esplicative ha la forma seguente.

**L'equazione della regressione multipla con due variabili esplicative**  $\hat{Y}_i = b_0 + b_1 X_{1i} + b_2 X_{2i}$  (13.3)

I valori dei coefficienti di regressione campionari si possono calcolare con il metodo dei minimi quadrati, ricorrendo a pacchetti statistici o a fogli elettronici come Microsoft Excel. Nella Figura 13.1 si riporta l'output parziale ottenuto da Excel per i dati relativi alle vendite della barretta Omnipower della Tabella 13.1.

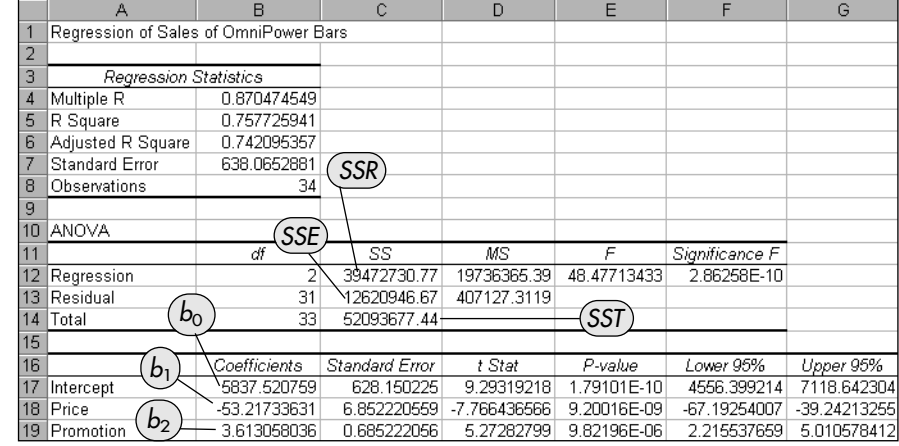

*RIQUADRO A*

### *FIGURA 13.1*

Regressione per le vendite delle barrette energetiche Omnipower.

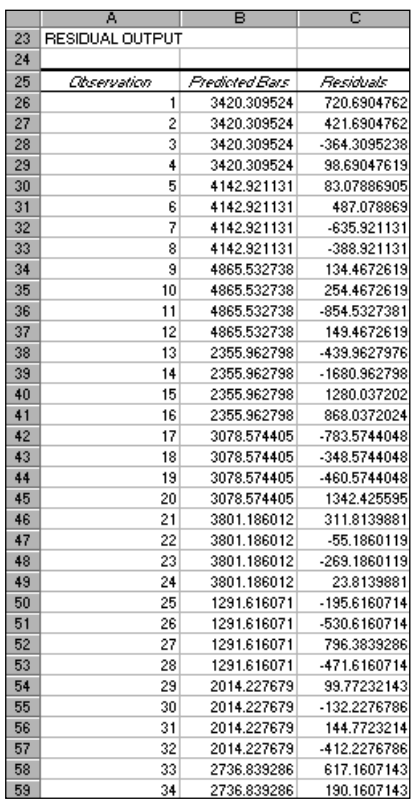

*RIQUADRO B*

In base alla Figura 13.1, i valori dei coefficienti di regressione campionari sono:

 $b_0 = 5,837.52$   $b_1 = -53.2173$   $b_2 = 3.6131$ 

Pertanto, il modello di regressione multipla stimato è:

$$
\hat{Y}_i = 5837.52 - 53.2173X_{1i} + 3.6131X_{2i}
$$

in cui:

 $\hat{Y}_i$  = vendite mensili medie di Omnipower previste per il negozio *i* 

 $X_{1i}$  = prezzo (in centesimi) di Omnipower per il negozio *i* 

 $X_{2i}$  = spesa (in dollari) per la promozione della Omnipower nel negozio *i* 

L'intercetta campionaria  $b_0$ , pari a 5.83752, rappresenta il numero di barrette di Omnipower che ci si aspetterebbe di vendere ogni mese se il prezzo e l'ammontare totale speso per l'attività promozionale fossero entrambi uguali a \$ 0.00. Tali valori tuttavia, al di fuori del *range* dei valori osservati sia per il prezzo che per la spesa promozionale, non hanno alcun senso.

L'inclinazione delle vendite di Omnipower rispetto al prezzo  $(b_1 = -53.2173)$  ci dice che, per un dato ammontare della spesa per l'attività promozionale, si dovrebbero vendere 53.2173 barrette in meno per ogni centesimo di aumento del prezzo. L'inclinazione delle vendite rispetto alla spesa per l'attività promozionale ( $b_2$  = 3.6131) ci dice che, per un dato prezzo, si dovrebbero vendere 3.6131 barrette in più per ogni centesimo speso in più in attività promozionali. Tali stime permettono alla divisione di marketing di prevedere l'effetto che eventuali decisioni in merito al prezzo e all'attività promozionale possono avere sulle vendite della barretta Omnipower. Per esempio, in base al modello stimato, si ritiene che per un dato ammontare della spesa promozionale, una riduzione di 10 centesimi del prezzo della barretta determinerebbe un aumento del numero di barrette vendute pari a 532.173. Dall'altro lato, per un dato prezzo, un aumento della spesa promozionale di \$ 100 determinerebbe un aumento del numero di barrette vendute pari a 361.31 barrette.

# *COMMENTO: Interpretazione delle inclinazioni nel modello di regressione multipla*

Abbiamo visto che i coefficienti in un modello di regressione multipla si devono considerare come coefficienti di regressione netti: essi misurano la variazione della variabile risposta *Y* in corrispondenza della variazione di una delle variabili esplicative, quando si tengono costanti le altre. Per esempio, nello studio delle vendite della barretta Omnipower, abbiamo affermato che, per un dato negozio, in corrispondenza di una riduzione di un centesimo del prezzo si venderebbero 53.22 barrette in più, per un dato ammontare della spesa promozionale. Analogamente, i valori dei coefficienti di regressione si potrebbero interpretare prendendo in considerazione più negozi simili, tutti con un medesimo ammontare della spesa promozionale. Per tali negozi, si prevede che una riduzione del prezzo della barretta aumenterebbe le vendite di 53.22 barrette.

In maniera analoga, l'inclinazione delle vendite rispetto alla spesa promozionale, può essere interpretata nella prospettiva di diversi negozi simili, in cui la Omnipower ha un medesimo prezzo. Per questi negozi si ritiene che la vendita di barrette Omnipower aumenterebbe di 3.61 barrette al mese per ogni dollaro in più speso in attività promozionali.

### **La previsione**

Il modello di regressione stimato può ora essere impiegato per la previsione dell'ammontare mensile delle vendite e per la costruzione di intervalli di confidenza per le quantità non note.

Supponete, ad esempio, di voler prevedere il numero di barrette di Omnipower vendute in un negozio nel quale per un mese si sia praticato il prezzo di 79 centesimi e si sia effettuata una spesa di 400\$ per l'attività promozionale. Il modello di regressione stimato ha la seguente forma:

Pertanto ponendo  $X_{1i} = 79$  e  $X_{2i} = 400$ , si ha  $\hat{Y}_i = 5837.52 - 53.2173(79) + 3.6131(400)$  $\hat{Y}_i = 5837.52 - 53.2173X_{1i} + 3.6131X_{2i}$ 

da cui:

 $\hat{Y}_i = 3078.57$ 

Stimiamo che in media in negozi in cui il prezzo della barretta è di 79 centesimi e che spendono \$400 in attività promozionali verrebbero vendute 3078.57 barrette.

# **I coefficienti di determinazione**

Nel paragrafo 9.3 abbiamo visto che il coefficiente di determinazione consente di valutare la bontà del modello di regressione stimato. Nel modello di regressione multipla, dal momento che si è in presenza di almeno due variabili esplicative, il **coefficiente di determinazione** rappresenta la proporzione di variabilità della *Y* spiegata dalle variabili esplicative.

### **Il coefficiente di determinazione**

Il coefficiente di determinazione è dato dal rapporto tra la somma dei quadrati della regressione e la somma totale dei quadrati.

$$
r_{Y.12}^2 = \frac{SQR}{SQT} \tag{13.4}
$$

dove

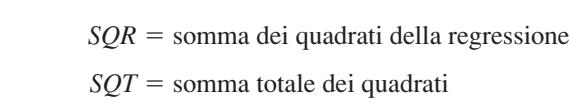

Nell'esempio relativo alla barretta Omnipower, in base alla Figura 13.1, *SQR* 39,472,730.77 e *SQT* 52,093,677.44. Pertanto:

$$
r_{Y,12}^2 = \frac{SQR}{STQ} = \frac{39,472,730.77}{52,093,677.44} = 0.7577
$$

Il coefficiente di determinazione è uguale a 0.7577 e, quindi, ci dice che il 75.77% della variabilità delle vendite di Omnipower è spiegato dal prezzo e dalle spese promozionali.

Tuttavia, alcuni ricercatori ritengono che quando si ricorre a un modello di regressione multipla, sia opportuno fare uso di un indice che tenga conto anche del numero di variabili esplicative incluse nel modello e dell'ampiezza del campione, l'*r* **<sup>2</sup> corretto**. Il ricorso a questo tipo di indice si rende necessario soprattutto qualora si vogliano confrontare modelli di regressione che intendono spiegare la medesima variabile dipendente, impiegando un numero diverso di variabili esplicative. L'*r* **<sup>2</sup> corretto** è dato dalla seguente espressione:

# **L'***r***<sup>2</sup> corretto** (13.5)  $r_{\text{adj}}^2 = 1 - \left[ (1 - r_{Y,12...p}^2) \frac{n-1}{n-p-1} \right]$

Dove  $p =$  numero delle variabili esplicative incluse nel modello.

Per i dati relativi alle vendite della barretta Omnipower, poiché  $r_{Y,12}^2 = 0.7577$ ,  $n = 34$  $p = 2$ ,

$$
r_{\text{adj}}^2 = 1 - \left[ (1 - r_{Y.12}^2) \frac{34 - 1}{34 - 2 - 1} \right]
$$

$$
= 1 - \left[ (1 - 0.7577) \frac{33}{31} \right]
$$

$$
= 1 - 0.2579
$$

$$
= 0.7421
$$

 $= 0.7421$ 

Pertanto il 74.21% della variabilità delle vendite può essere spiegato dal modello proposto, tenuto conto delle numero di previsori e dell'ampiezza campionaria.

### **Esercizi del paragrafo** 13.1

**•**13.1 Prendete in considerazione il seguente modello stimato di regressione multipla:

$$
\hat{Y}_i = 10 + 5X_{1i} + 3X_{2i}
$$
 e  $r_{Y,12}^2 = 0.60$ 

- (a) Fornite una spiegazione delle inclinazioni della variabile dipendente rispetto a ciascuna delle variabili esplicative.
- (b) Fornite una spiegazione dell'intercetta.
- (c) Fornite una spiegazione del coefficiente di determinazione  $r_{Y,12}^2$ .

*Nota*: Risolvete i seguenti eserciti facendo uso di Microsoft Excel

• **13.2** Un ricercatore di mercato per un'impresa produttrice di scarpe deve valutare l'opportunità di produrre un nuovo tipo di scarpe da corsa. A tale scopo, intende stabilire quali variabili si possano impiegare per prevedere la resistenza delle scarpe. Il ricercatore decide di prendere in considerazione, come variabili esplicative, *X*<sup>1</sup> (FOREIMP), una misura della capacità di assorbimento degli shock nella parte anteriore della scarpa, e  $X_2$  (MIDSOLE), una misura della capacità di assorbimento degli urti, mentre assume come variabile dipendente *Y* (LTIMP), una misura della capacità di assorbimento degli shock nel lungo periodo. Si seleziona per il test un campione di 15 tipi di scarpe da corsa attualmente prodotte dall'impresa. Con il ricorso a Excel si ottiene il seguente output

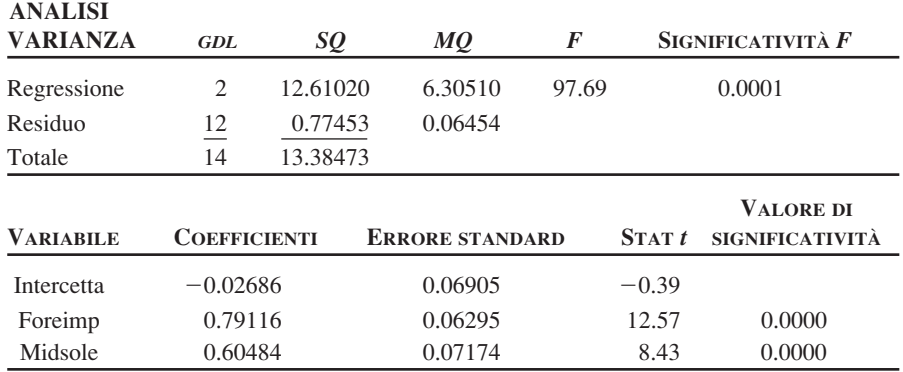

- (a) Supponendo che vi sia una relazione lineare tra la variabile dipendente e ciascuna delle variabili indipendenti, scrivete l'espressione del modello di regressione multipla.
- (b) Fornite un'interpretazione delle inclinazioni della variabile dipendente rispetto a ciascuna delle variabili esplicative.
- (c) Calcolate il coefficiente di determinazione  $r_{Y,12}^2$  e interpretatene il significato.
- (d) Calcolate l'*r* <sup>2</sup> corretto.
- 13.3 Una società di vendita per corrispondenza di computer, software e accessori per computer ha un deposito unico da cui vengono prelevati e distribuiti i prodotti ordinati. Il management intende esaminare il processo di distribuzione dei prodotti dal deposito per stabilire quali siano i fattori che ne determinano i costi. Infatti, attualmente viene applicata una tariffa di trasporto dall'importo limitato su tutti gli ordini, indipendentemente dal loro ammontare. Nella tabella seguente si riportano i dati raccolti negli ultimi 24 mesi in relazione ai costi di distribuzione, alle vendite e al numero di ordini ricevuti.

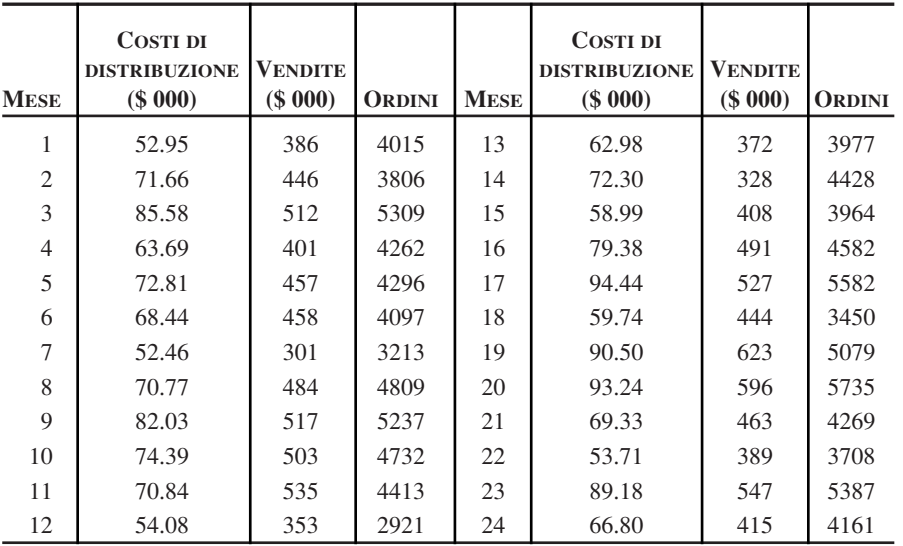

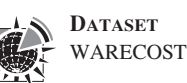

Sulla base dei dati raccolti:

- (a) Scrivete l'espressione del modello di regressione multipla.
- (b) Fornite un'interpretazione delle inclinazioni della variabile dipendente rispetto a ciascuna delle variabili esplicative.
- (c) Fornite una previsione dei costi di distribuzione per un ammontare delle vendite pari a \$ 400 000 e degli ordini pari a 4500.
- (d) Calcolate il coefficiente di determinazione  $r_{Y,12}^2$  e interpretatene il significato.
- (e) Calcolate l'*r* <sup>2</sup> corretto.

**•**13.4 Supponete che un'azienda produttrice di beni di largo consumo intenda valutare l'efficacia di diversi tipi di pubblicità nella promozione dei suoi prodotti. A tale scopo si prendono in considerazione due tipi di pubblicità: la pubblicità per radio e televisione e la pubblicità sui giornali. Un campione di 22 città con approssimativamente la medesima popolazione viene sottoposto a un test per un mese: in ciascuna città viene allocato un dato livello di spesa per la pubblicità mediante radio e televisione e per quella sui giornali e si raccolgono i dati relativi alle vendite dei prodotti.

> Nella seguente tabella si riportano i dati raccolti per un mese in relazione all'ammontare della spesa per la pubblicità mediante radio e televisione, di quella su giornali e alle vendite dei prodotti.

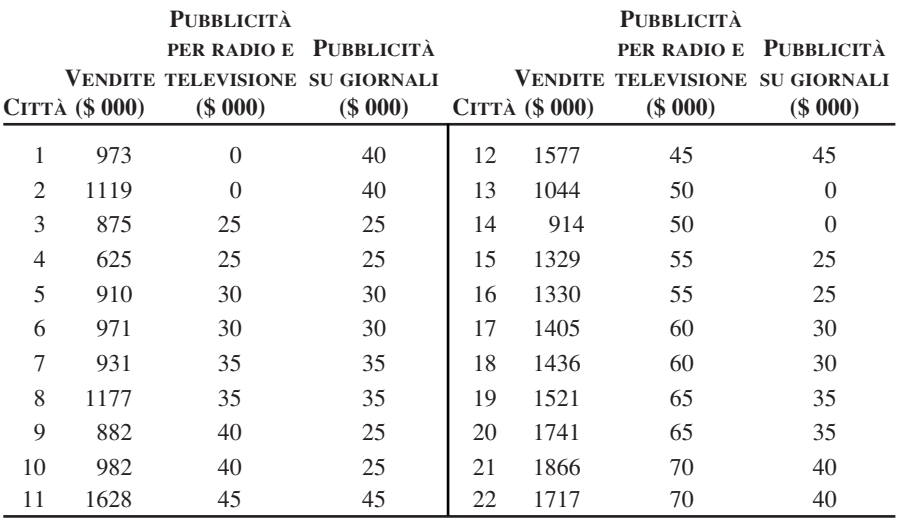

Sulla base dei dati raccolti:

- (a) Scrivete l'espressione del modello di regressione multipla.
- (b) Fornite un'interpretazione delle inclinazioni con riferimento al problema in considerazione.
- (c) Fornite una previsione delle vendite per una città in cui l'ammontare della spesa in pubblicità per radio e televisione è pari a \$ 20 000 e quello della spesa in pubblicità su giornali è pari a \$ 20 000.
- (d) Calcolate il coefficiente di determinazione  $r_{Y,12}^2$  e interpretatene il significato.
- (e) Calcolate l'*r* <sup>2</sup> corretto.

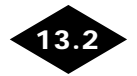

# ◆13.2 **L'ANALISI DEI RESIDUI NEL MODELLO DI REGRESSIONE MULTIPLA**

Nel Paragrafo 12.5 abbiamo introdotto l'analisi dei residui come utile strumento per valutare se il modello di regressione impiegato è adeguato per l'analisi dell'insieme dei dati considerato. Nel Riquadro 13.1 si riporta un elenco di grafici dei residui utili per la valutazione di un modello di regressione lineare con due variabili esplicative.

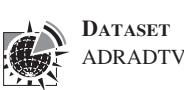

# *Riquadro* 13.1 *I grafici dei residui impiegati nella regressione multipla*

- ✓ **1.** Il grafico dei residui rispetto a *Yˆi*
- $\checkmark$  **2.** Il grafico dei residui rispetto a  $X_{1i}$  $\checkmark$  3. Il grafico dei residui rispetto a  $X_2$
- 
- ✓ **4.** Il grafico dei residui rispetto al tempo

Il primo grafico dei residui consente di stabilire se i residui presentano un andamento rispetto ai valori previsti della *Y* con una struttura riconoscibile. Un andamento di questo genere fornisce la prova della presenza di un legame non lineare tra almeno una delle variabili esplicative e la variabile dipendente e/o della necessità di una trasformazione della variabile dipendente *Y*. Il secondo e il terzo grafico dei residui riguardano, invece, le variabili esplicative. Il riconoscimento di un andamento strutturato dei residui rispetto a una delle variabili indipendenti può rivelare l'esistenza di un legame non lineare tra tale variabile esplicativa e la *Y* oppure la necessità di una trasformazione della variabile stessa. Il quarto grafico viene impiegato per stabilire la presenza di una struttura nei residui quando i dati vengono raccolti nel corso del tempo. In tal caso, come abbiamo visto nel Paragrafo 9.6, si può procedere anche al calcolo della statistica di Durbin-Watson per accertare la presenza di una autocorrelazione positiva tra i residui.

I grafici dei residui sono calcolati da tutti i programmi di analisi statistica. Nella Figura 13.2 si riportano i grafici dei residui ottenuti con Excel per i dati relativi alle vendite della barretta energetica Omnipower. I grafici non rivelano la presenza di una struttura dei resi-

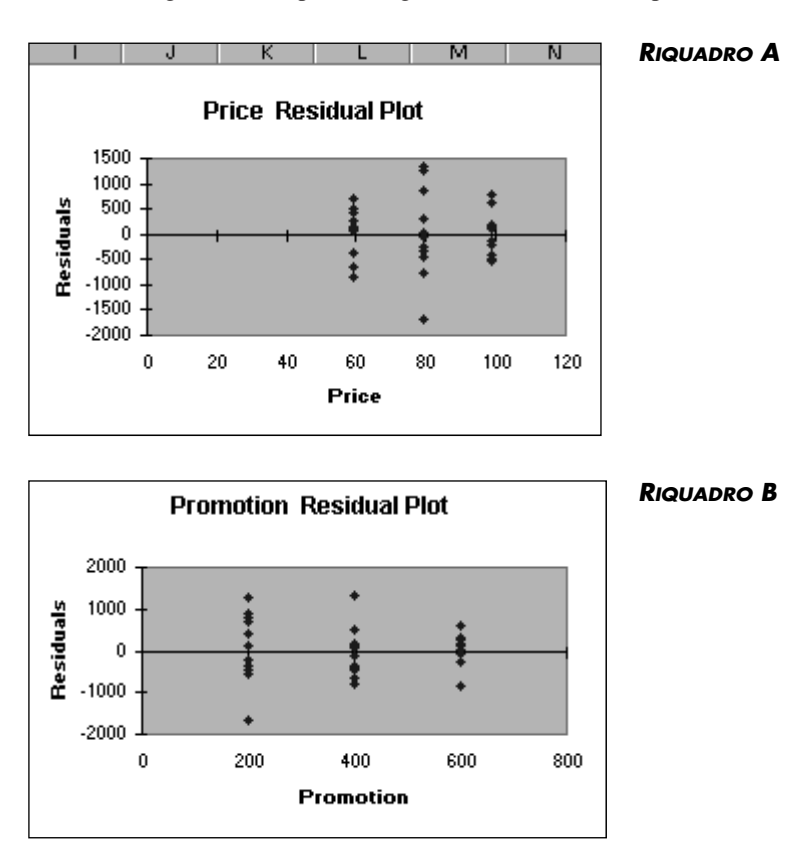

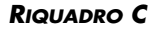

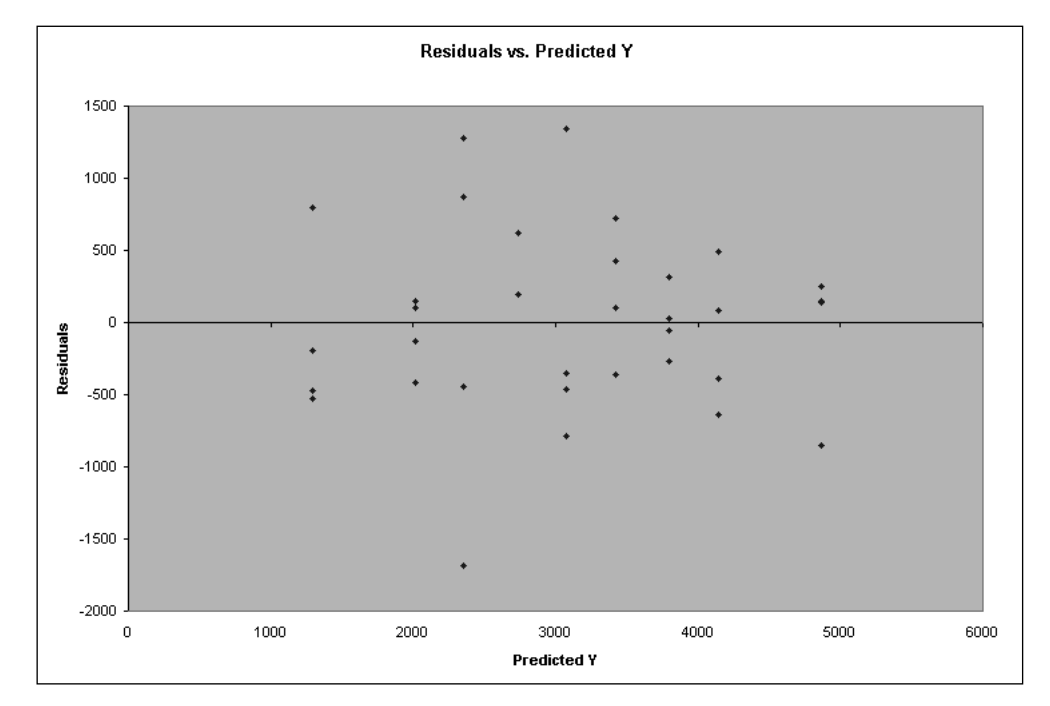

*FIGURA* 13.2 Grafici dei residui ottenuti con Excel per il modello di regressione relativo alle vendite della barretta Omnipower: riquadro *A* residui rispetto al prezzo, riquadro *B* residui rispetto alle spese promozionali, riquadro *C* residui rispetto ai valori previsti della *Y*.

dui rispetto ai valori previsti della *Y*, ai valori della *X*<sup>1</sup> (il prezzo) e a quelli della *X*<sup>2</sup> (la spesa per le promozioni). Possiamo allora concludere che il modello di regressione multipla è adeguato per la previsione delle vendite della Omnipower.

# **Esercizi del paragrafo 1**3**.2**

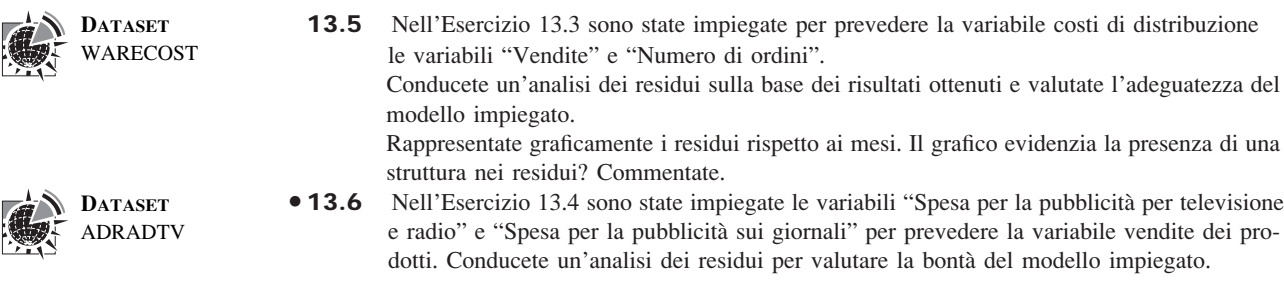

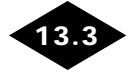

# ◆13.3 **IL TEST PER LA VERIFICA DELLA SIGNIFICATIVITÀ DEL MODELLO DI REGRESSIONE LINEARE MULTIPLA**

Una volta valutata, sulla base dell'analisi dei residui, l'adeguatezza del modello di regressione lineare multipla, passiamo a verificare se ci sia una relazione significativa tra la variabile dipendente e l'insieme delle variabili esplicative. Dal momento che siamo in presenza di più di una variabile esplicativa, l'ipotesi nulla e quella alternativa vanno specificate nella maniera seguente:

 $H_0$ :  $\beta_1 = \beta_2 = 0$  (Non vi è una relazione lineare tra la variabile dipendente e le variabili esplicative.)

 $H_1$ : Almeno un  $\beta_j \neq 0$  (Vi è una relazione lineare tra la variabile dipendente e almeno una delle variabili esplicative.)

Come nel caso del modello di regressione lineare semplice (cfr. Paragrafo 9.7), tale problema di verifica di ipotesi viene risolto ricorrendo al test *F*, riassunto nella Tabella 13.2.

### **Il test** *F* **sull'intero modello nel modello di regressione multipla**

La statistica *F* è data dal rapporto tra la media dei quadrati della regressione (*MQR*) e la media dei quadrati dell'errore (*MQE*)

$$
F = \frac{MQR}{MQE} \tag{13.6}
$$

dove

 $p =$  numero delle variabili esplicative nel modello di regressione  $F =$  la statistica test *F* avente una distribuzione *F* con *p* e *n* – *p* – 1 gradi di libertà

La regola decisionale in questo caso è:

Rifiutare  $H_0$  se  $F > F_U$ , dove  $F_U$  è il valore critico sulla coda di destra di una distribuzione  $F$ con *p* e *n* – *p* – 1 gradi di libertà; altrimenti accettare  $H_0$ .

# *Tabella ANOVA per il test per la verifica della significatività* **Tabella 1**3**.2** *dell'insieme dei coefficienti di regressione nel modello di regressione multipla con p 2 variabili esplicative*

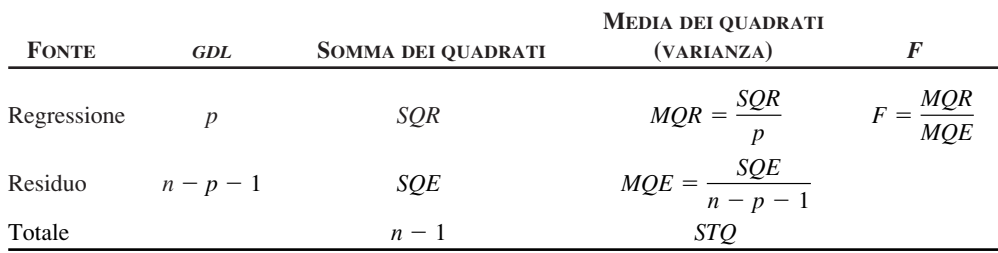

La Figura 13.1 riporta tutti i calcoli necessari per la costruzione del test *F* per l'esempio relativo alle vendite della Omnipower.

Se il livello di significatività scelto è 0.05, dalla Tabella E.5 ricaviamo che il valore critico (per una distribuzione *F* con 2 e 31 gradi di libertà) è approssimativamente uguale a 3.32, come illustrato nella Figura 13.3. Il valore di *F* può essere calcolato in base all'equazione (13.6) e ai valori riportati nella Figura 13.1. Poiché  $F = 48.48 > F<sub>U</sub> = 3.32$  (cfr. Figura 13.3) o ancora poiché il *p*-value =  $0.000 < 0.05$ , possiamo rifiutare *H*<sub>0</sub> e quindi concludere che vi è una relazione lineare tra almeno una variabile esplicativa (il prezzo e/o le spese di promozione) e le vendite.

### *FIGURA 13.3*

Verifica della sianificatività dell'insieme dei coefficienti di regressione con un livello di significatività pari a 0.05 e 2 e 31 gradi di libertà.

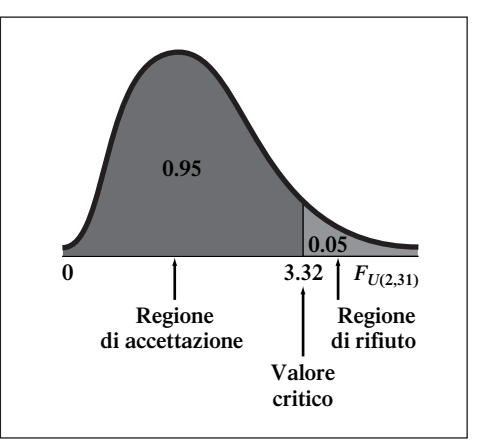

# **Esercizi del paragrafo 1**3**.3**

La seguente tabella di analisi della varianza si riferisce a un modello di regressione lineare multipla con due variabili indipendenti.

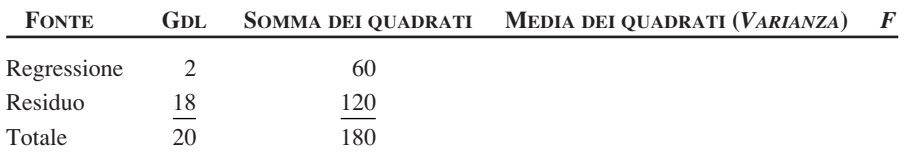

(a) Calcolate la media dei quadrati della regressione e la media dei quadrati dell'errore.

- (b) Calcolate la statistica *F*.
- (c) Verificate se vi sia una relazione significativa tra *Y* e le due variabili esplicative, per un livello di significatività pari a 0.05.
- **• 1**3**.8** Riprendete l'Esercizio 13.2. L'output di Excel riportato contiene la seguente tabella di analisi della varianza:

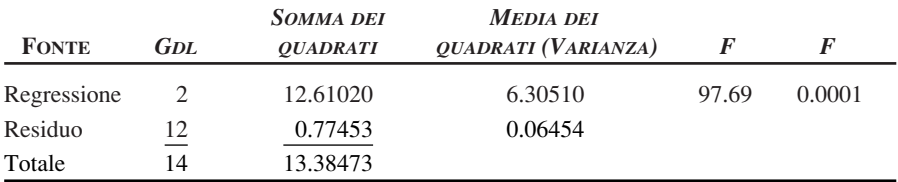

- (a) Per un livello di significatività pari a 0.05 stabilite se vi è una relazione lineare significativa tra l'impatto di lungo periodo e le due variabili esplicative (FOREIMP e MID-SOLE)
- (b) Fornite un interpretazione del *p*-value con riferimento al caso preso in considerazione.
- **1**3**.9** Tornate all'Esercizio 13.3 e in base all'output di Excel ottenuto:
	- (a) Per un livello di significatività pari a 0.05 stabilite se vi è una relazione lineare significativa tra i costi di distribuzione e le due variabili esplicative (vendite e numero di ordini).
	- (b) Fornite un interpretazione del *p*-value con riferimento al caso preso in considerazione.
- **1**3**.10** Tornate all'Esercizio 12.4 e in base all'output di Excel ottenuto:
	- (a) Per un livello di significatività pari a 0.05, stabilite se vi è una relazione lineare significativa tra le vendite e le due variabili esplicative (pubblicità alla radio e televisione e pubblicità su giornali).
	- (b) Fornite un interpretazione del *p*-value con riferimento al caso preso in considerazione

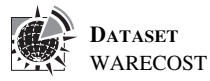

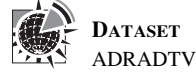

**DATASET**

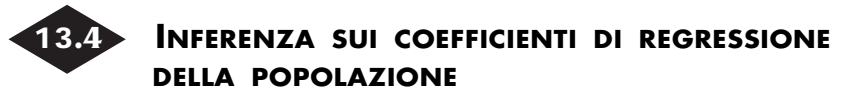

Nel Paragrafo 12.7 abbiamo introdotto un test di ipotesi sull'inclinazione della retta di regressione per la verifica della significatività della relazione tra *X* e *Y* e abbiamo costruito un intervallo di confidenza per la stima dell'inclinazione. In questo paragrafo intendiamo estendere tali procedure al modello di regressione multipla.

# **Test di ipotesi**

La statistica test per la verifica dell'ipotesi  $\beta_1 = 0$  nel modello di regressione semplice è per l'equazione (12.16):

$$
t = \frac{b_1}{S_{b_1}}
$$

Generalizzando al caso del modello di regressione multipla, otteniamo la seguente espres-

# **Il test** *t* **per la verifica di ipotesi sull'inclinazione nel modello di regressione multipla**

$$
t = \frac{b_k}{S_{b_k}}\tag{13.7}
$$

dove

 $p =$  numero di variabili esplicative

 $b_k$  = inclinazione di *Y* rispetto alla variabile *k* tenendo costanti le altre variabili

 $S_{b_k}$  = errore standard del coefficiente di regressione  $b_k$ 

 $t =$  statistica test con distribuzione  $t$  con  $n - p - 1$  gradi di libertà.

sione:

I risultati del test *t* per ciascuna delle variabili esplicative sono riportati nell'output di Excel della Figura 13.1.

Pertanto, se vogliamo stabilire se la variabile *X*<sup>2</sup> (ammontare delle spese promozionali) ha un effetto significativo sulle vendite, tenendo conto del prezzo della barretta OmniPower, l'ipotesi nulla e quella alternativa sono:

$$
H_0: \beta_2 = 0
$$
  

$$
H_1: \beta_2 \neq 0
$$

In base all'equazione (13.7) abbiamo:

$$
t = \frac{b_2}{S_{b_2}}
$$

e con riferimento ai dati relativi all'esempio considerato:

$$
b_2 = 3.6131
$$
 e  $S_{b_2} = 0.6852$ 

Pertanto:

$$
t = \frac{3.6131}{0.6852} = 5.27
$$

Per un livello di significatività pari a 0.05, dalla Tabella E.3 ricaviamo che i valori della statistica *t* per 31 gradi di libertà sono –2.0395 e +2.0395 (cfr. Figura 13.4). Dalla Figura 13.1 osserviamo inoltre che il *p*-value è pari a 0.00000982 (9.2E-06 in notazione scientifica).

### *FIGURA 13.4*

Verifica della significatività del coefficiente di regressione con un livello di significatività pari a 0.05 e 31 gradi di libertà.

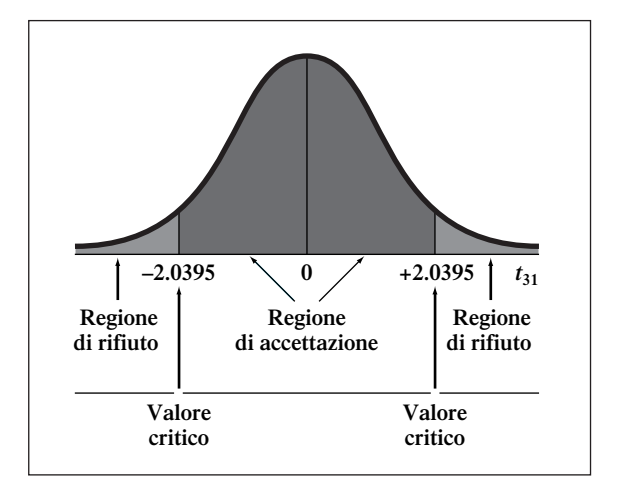

Poiché  $t = 5.27 > t_{31} = 2.0395$  o ancora poiché *p*-value = 0.00000982 > 0.05, rifiutiamo  $H_0$  e possiamo concludere che vi è una relazione significativa tra la variabile  $X_2$  (spese promozionali) e le vendite, tenendo conto del prezzo *X*1.

Costruiamo il test sulla significatività di b1, l'inclinazione delle vendite rispetto al prezzo.

### *Test sulla significatività dell'inclinazione delle vendite rispetto al prezzo* **Esempio 1**3**.1**

Si può ritenere, per un livello di significatività pari a 0.05, che l'inclinazione delle vendite rispetto al prezzo sia diversa da zero?

### *SOLUZIONE*

In base alla Figura 13.1, *t* = –7.766 < –2.0395 e *p*-value = 0.0000000092 < 0.05. Pertanto, vi è una relazione lineare significativa tra il prezzo  $(X_1)$  e le vendite, dato l'ammontare della spesa promozionale  $(X_2)$ .

Verificare la significatività di un particolare coefficiente di regressione equivale a verificare la significatività dell'inserimento della variabile corrispondente nel modello di regressione, date le variabile già presenti. Pertanto, il test *t* su un coefficiente di regressione equivale al test sul contributo della variabile esplicativa corrispondente.

# **La stima per intervalli di confidenza**

Si può essere interessati a stimare uno dei coefficienti di regressione, anziché a valutarne la significatività. Nel caso del modello di regressione multipla, l'intervallo di confidenza per il generico coefficiente di regressione  $\beta_k$  assume la seguente espressione

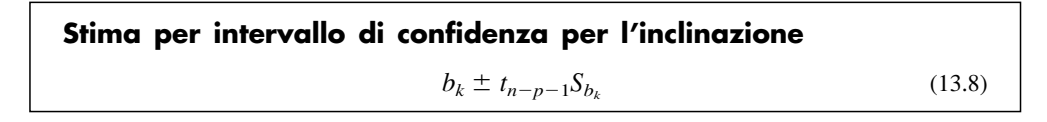

Per esempio, l'intervallo di confidenza per il coefficiente  $\beta_1$  in base all'equazione (13.8) e alla Figura 13.1 è dato dalla seguente espressione:

$$
b_1 \pm t_{31} S_{b_1}
$$

Poiché il valore critico di *t* per un livello di significatività pari a 0.95 e 31 gradi di libertà è uguale a 2.0395 (cfr. Tavola E.3), si ha:

$$
-53.2173 \pm (2.0395)(6.8522)
$$
  

$$
-53.2173 \pm 13.9752
$$
  

$$
-67.1925 \le \beta_1 \le -39.2421
$$

Pertanto riteniamo che, dato l'effetto della spesa promozionale, l'aumento di un centesimo del prezzo della barretta Omnipower determini una riduzione del numero delle barrette vendute compresa tra 67.2 e 39.2. Riteniamo che, per un livello di confidenza pari a 95%, questo intervallo stimi correttamente la vera relazione esistente tra le variabili considerate.

D'altro canto, poiché l'intervallo trovato non comprende lo zero, possiamo concludere che *X*<sup>1</sup> abbia un effetto significativo sulla variabile dipendente.

# *L'intervallo di confidenza per l'inclinazione delle vendite rispetto alle spese promozionali* **Esempio 1**3**.2**

Costruite un intervallo di confidenza del 95% per l'inclinazione delle vendite rispetto alle spese promozionali.

### *SOLUZIONE*

Poiché il valore critico di *t* per un livello di confidenza del 95% e 31 gradi di libertà è uguale a 2.0395 (cfr. Tabella E.3), abbiamo:

> $3.6131 \pm (2.0395)(0.6852)$  $3.6131 \pm 1.3975$  $2.2156 \leq \beta_2 \leq 5.0106$

Pertanto riteniamo che, dato l'effetto del prezzo, per ciascun dollaro di aumento delle spese promozionali il numero delle barrette vendute aumenti di un ammontare compreso tra 2.2 e 5 barrette. Riteniamo che, per un livello di confidenza pari a 95%, questo intervallo stimi correttamente la vera relazione esistente tra le variabili considerate. Poiché l'intervallo trovato non comprende lo zero, possiamo concludere che  $X_2$  abbia un effetto significativo sulla variabile dipendente.

### **Esercizi del paragrafo 1**3**.4**

**• 1**3**.11** Supponete che vi vengano fornite le seguenti informazioni in relazione a un modello di regressione lineare multipla:

$$
n = 25, b_1 = 5, b_2 = 10, S_{b_1} = 2, S_{b_2} = 8
$$

- (a) Quale variabile presenta un'inclinazione maggiore?
- (b) Costruite un intervallo di confidenza del 95% per l'inclinazione di *X*1.
- (c) Per un livello di significatività pari a 0.05, stabilite se ciascuna delle variabili esplicative contribuisce in maniera significativa al modello di regressione. Alla luce dei risultati ottenuti, indicate le variabili esplicative da includere nel modello.
- **• 1**3**.12** Con riferimento all'Esercizio 13.2, prendete in considerazione il seguente output:

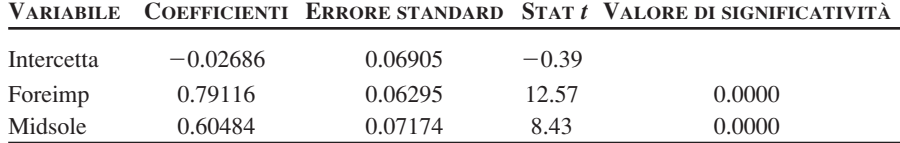

- (a) Costruite un intervallo di confidenza del 95% per l'inclinazione della variabile dipendente (impatto di lungo periodo) rispetto alla variabile FOREIMP.
- (b) Per un livello di significatività pari a 0.05, stabilite se le variabili esplicative contribuiscono in maniera significativa al modello. Sulla base dei risultati ottenuti, indicate quali variabili esplicative dovrebbero essere incluse nel modello.
- **1**3**.13** Tornate all'Esercizio 13.3 e in base all'output di Excel ottenuto:
	- (a) Costruite un intervallo di confidenza del 95% per l'inclinazione dei costi rispetto alle vendite.
	- (b) Per un livello di significatività pari a 0.05, stabilite se le variabili esplicative contribuiscono in maniera significativa al modello. Sulla base dei risultati ottenuti, indicate quali variabili esplicative dovrebbero essere incluse nel modello.
- **1**3**.14** Tornate all'Esercizio 13.4 e in base all'output di Excel ottenuto:
	- (a) Costruite un intervallo di confidenza del 95% per l'inclinazione delle vendite rispetto alla pubblicità per radio e televisione.
	- (b) Per un livello di significatività pari a 0.05, stabilite se le variabili esplicative contribuiscono in maniera significativa al modello. Sulla base dei risultati ottenuti, indicate quali variabili esplicative dovrebbero essere incluse nel modello.

# ◆13.5 **LA VERIFICA DI IPOTESI SULLE PROPORZIONI NEL MODELLO DI REGRESSIONE MULTIPLA**

Nella costruzione di un modello di regressione multipla, intendiamo inserire solo le variabili esplicative che possono essere utili per la previsione della variabile dipendente. Una variabile che non risulta utile in tal senso, dovrebbe essere eliminata dal modello e dovrebbe essere utilizzato un modello con un numero minore di variabili.

Un metodo alternativo per la valutazione del contributo di ciascuna variabile esplicativa è il cosiddetto **criterio del test** *F* **parziale**. Tale metodo comporta il calcolo del contributo che ciascuna variabile esplicativa dà alla somma dei quadrati dopo che tutte altre le variabili esplicative siano state incluse nel modello. La nuova variabile è inclusa nel modello solo se il modello ne risulta significativamente migliorato.

Per applicare il criterio del test *F* parziale ai dati relativi alle vendite della barretta Omnipower, dobbiamo calcolare il contributo della variabile spese promozionali  $(X<sub>2</sub>)$  dopo che la variabile prezzo (*X*1) sia stata inclusa nel modello e vice versa il contributo della variabile prezzo  $(X_1)$  dopo che la variabile spese promozionali  $(X_2)$  sia stata inclusa nel modello.

In generale, in presenza di più di una variabile esplicativa, il contributo di ciascuna di essa si può valutare sulla base della somma dei quadrati della regressione per un modello che comprende tutte le variabili esplicative eccetto quella presa in considerazione, *SQR*(tutte le variabili tranne la *k*-esima). Pertanto il contributo della variabile *k* supponendo che tutte le altre variabili siano incluse nel modello può essere valutato sulla base della seguente quantità:

# **Valutazione del contributo di una variabile indipendente al modello di regressione**

 $SQR(X_k)$  tutte le variabili tranne la *k*-*esima*)

- = *SQR*(tutte le variabili inclusa la *k*-*esima*)
- *SQR*(tutte le variabili esclusa la *k*-*esima*) (13.9)

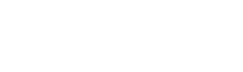

**DATASET** WARECOST

**DATASET** ADRADTV

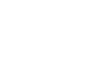

In presenza di due variabili esplicative (come nell'esempio relativo alla Omnipower) il contributo di ciascuna delle variabili esplicative può essere determinato in base alle equazioni (13.10a) e (13.10b).

# Valutazione del contributo di  $X_1$  e di  $X_2$  al modello **di regressione**

Il contributo della variabile  $X_1$  quando  $X_2$  è inclusa nel modello  $SQR(X_1 | X_2) = SQR(X_1 \text{ e } X_2) - SQR(X_2)$  (13.10a) Il contributo della variabile  $X_2$  quando  $X_1$  è inclusa nel modello  $SQR(X_2 | X_1) = SQR(X_1 \text{ e } X_2) - SQR(X_1)$  (13.10b)

I termini *SQR*(*X*2) e *SQR*(*X*1) rappresentano rispettivamente la somma dei quadrati della regressione per il modello che ha come sola variabile esplicativa  $X_2$  (le spese promozionali) e la somma dei quadrati della regressione per il modello che ha come sola variabile esplicativa *X*<sup>1</sup> (il prezzo). Nelle Figure 13.6 e 13.7 sono riportati gli output ottenuti con Excel relativi a questi due modelli.

### *FIGURA 13.5*

Output parziale ottenuto con Excel per il modello di regressione delle vendite rispetto alle spese promozionali.

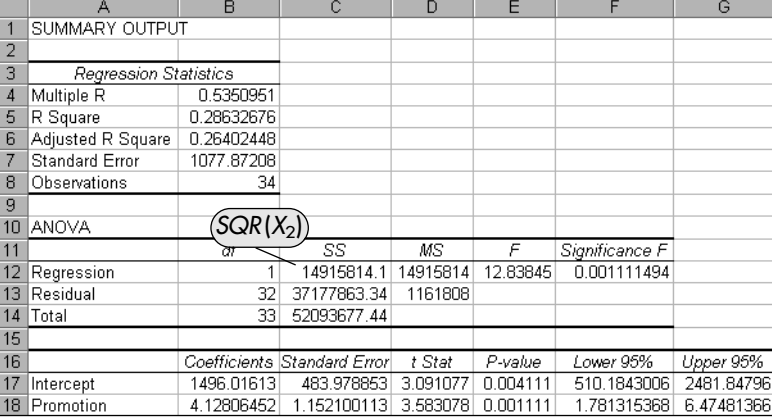

### *FIGURA 13.6*

Output parziale ottenuto con Excel per il modello di regressione delle vendite rispetto al prezzo.

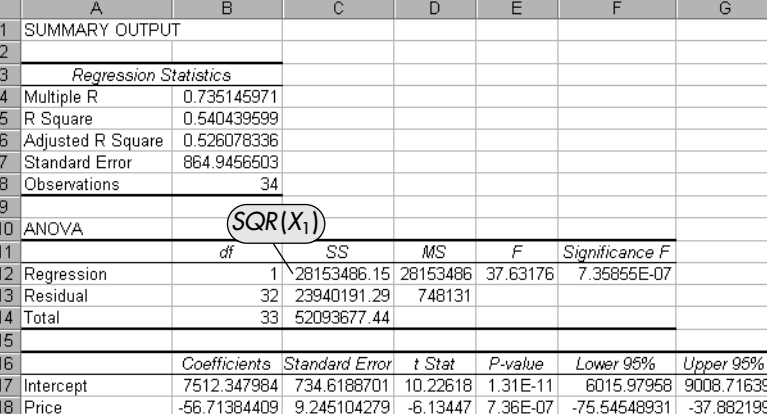

Dalla Figura 13.5 osserviamo che:

 $SOR(X_2) = 14915814.10$ 

e pertanto, in base all'equazione (13.10a),

$$
SQR(X_1 \mid X_2) = SQR(X_1 \mid X_2) - SQR(X_2)
$$

Otteniamo

 $SOR(X_1 | X_2) = 39\,472\,730.77 - 14\,915\,814.1 = 24\,556\,916.67$ 

Per stabilire se  $X_1$  migliora in maniera significativa il modello, in cui  $X_2$  sia già stata inclusa, possiamo suddividere la somma dei quadrati della regressione in due componenti come illustrato nella Tabella 13.3.

L'ipotesi nulla e l'ipotesi alternativa per verificare la significatività del contributo di *X*<sup>1</sup> al modello sono rispettivamente:

- $H_0$ : La variabile  $X_1$  non migliora in maniera significativa il modello in cui la variabile *X*<sup>2</sup> sia stata inclusa.
- $H_1$ : La variabile  $X_1$  migliora in maniera significativa il modello in cui la variabile  $X_2$  sia stata inclusa.

Il test *F* parziale è allora dato dalla seguente espressione:

# **Il test** *F* **parziale per la valutazione del contributo di una variabile indipendente**

$$
F = \frac{SQR(X_k | \text{ tutte le variable})}{MQE}
$$
 (13.11)

Nell'equazione (13.11) con *F* si indica la statistica *F* che ha una distribuzione *F* con 1 e *n* – *p* – 1 gradi di libertà.

Pertanto in base alla Tabella 13.3 abbiamo

$$
F = \frac{24,556,916.67}{407,127.31} = 60.32
$$

Dal momento che vi sono 1 e 31 gradi di libertà, se il livello di significatività scelto è 0.05, in base alla Tabella E.5 il valore critico è uguale approssimativamente a 4.17 (cfr. Figura 13.7)

### *Tavola della ANOVA in cui la somma dei quadrati*  **Tabella 1**3**.3** *della regressione viene divisa in componenti per valutare il contributo della variabile X1*

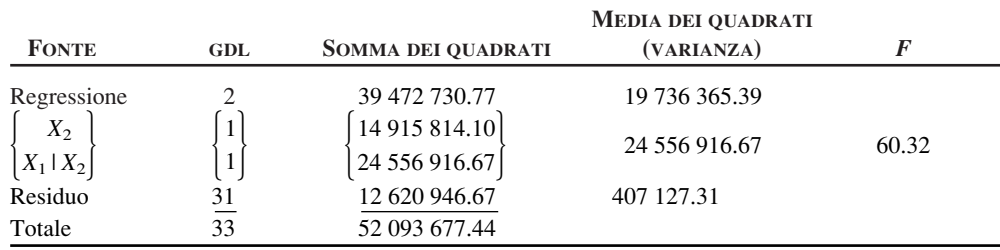

### *FIGURA 13.7*

Verifica della sianificatività del contributo al modello del coefficiente di regressione con un livello di significatività pari a 0.05 e 1 e 31 gradi di libertà.

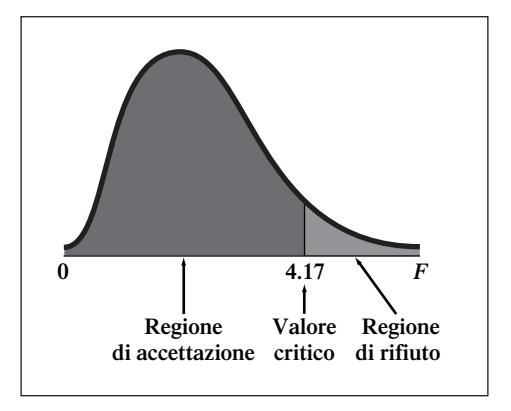

Poiché il valore osservato della statistica *F* è maggiore del valore critico (60.32 > 4.17) decidiamo di rifiutare  $H_0$  e concludiamo che l'inserimento della variabile  $X_1$  (il prezzo) migliora in maniera significativa un modello di regressione che già contenga la variabile *X*<sup>2</sup> (spese promozionali).

Per valutare il contributo della variabile  $X_2$  (spese promozionali) al modello in cui  $X_1$  è già stata inclusa, ricorriamo all'equazione (13.10b):

$$
SQR(X_2 \mid X_1) = SQR(X_1 \mid X_2) - SQR(X_1)
$$

In base alla Figura 13.6 abbiamo

$$
SQR(X_1) = 28,153,486.15
$$

Pertanto in base alle Figure 13.1, 13.2 e 13.7

$$
SQR(X_2 | X_1) = 39\,472\,730.77 - 28\,153\,486.15 = 11\,319\,244.62
$$

Per stabilire se *X*<sup>2</sup> migliora in maniera significativa il modello che include già *X*1, possiamo suddividere la somma dei quadrati della regressione in due componenti come illustrato nella Tabella 13.4.

L'ipotesi nulla e l'ipotesi alternativa per verificare la significatività del contributo di  $X_2$  al modello sono rispettivamente:

- $H_0$ : La variabile  $X_2$  non migliora in maniera significativa il modello in cui la variabile *X*<sup>1</sup> sia già stata inclusa.
- $H_1$ : La variabile  $X_2$  migliora in maniera significativa il modello in cui la variabile  $X_1$  sia già stata inclusa.

In base all'equazione (13.11), otteniamo:

$$
F = \frac{11\,319\,244.62}{407\,127.31} = 27.80
$$

Come illustrato dalla Tabella 13.4

Dal momento che vi sono 1 e 31 gradi di libertà, per un livello di significatività pari a 0.05, in base alla Tabella E.5 il valore critico è uguale approssimativamente a 4.17. Poiché il valore osservato della statistica *F* è maggiore del valore critico (27.80 > 4.17) decidiamo di rifiutare  $H_0$  e concludiamo che l'inserimento nel modello della variabile  $X_2$  (spese promozionali) migliora in maniera significativa un modello di regressione che già contenga la variabile  $X_1$  (il prezzo).

In base ai risultati ottenuti sottoponendo a verifica la significatività del contributo di ciascuna variabile possiamo concludere che entrambe le variabili migliorano significativamente il modello e pertanto entrambe vi dovrebbero essere incluse.

|                      |     |                                | <b>MEDIA DEI QUADRATI</b> |       |
|----------------------|-----|--------------------------------|---------------------------|-------|
| <b>FONTE</b>         | gdl | <b>SOMMA DEI QUADRATI</b>      | (VARIANZA)                |       |
| Regressione          |     | 39 472 730.77                  | 19 736 365.39             |       |
| $X_1$<br>$ X_2 X_1 $ |     | 28 153 486.15<br>11 319 244.62 | 11 319 244.62             | 27.80 |
| Residuo              | 31  |                                | 407 127.31                |       |
| Totale               | 33  | 52 093 677.44                  |                           |       |

*Tavola della ANOVA in cui la somma dei quadrati*  **Tabella 1**3**.4** *della regressione viene divisa in componenti per valutare il contributo della variabile*  $X_2$ 

È possibile individuare una relazione tra i valori della statistica test *t*, ottenuti in base all'equazione (13.7) per valutare la significatività dei coefficienti corrispondenti alle variabili esplicative  $X_1$  e  $X_2$ , e quelli della statistica test *F* ottenuti in base all'equazione (13.11) per valutare il contributo al modello di regressione delle variabili esplicative *X*<sup>1</sup> e *X*2. I valori trovati della statistica *t* sono –7.77 e +5.27 e i corrispondenti valori della *F* sono 60.32 e 27.80. Si può quindi individuare la seguente relazione<sup>1</sup> tra  $t \in F$ :

### **La relazione tra la statistica** *t* **e la statistica** *F*

$$
t_v^2 = F_{1,v} \tag{13.12}
$$

Dove  $v =$  numero di gradi di libertà

### **Il coefficiente di determinazione parziale**

Nel paragrafo 13.1 abbiamo introdotto il coefficiente di determinazione  $(r_{Y,12}^2)$ , che misura la proporzione della variabilità di *Y* spiegata dalla variabilità delle variabili esplicative. Dopo aver discusso i metodi che consentono di valutare il contributo di ciascuna delle variabili esplicative al modello di regressione lineare, possiamo introdurre anche i **coefficienti di determinazione parziali** ( $r_{Y1.2}^2$  e  $r_{Y2.1}^2$ ). Tali coefficienti misurano la proporzione della variabilità della variabile dipendente che è spiegata da ciascuna variabile esplicativa quando si mantengono costanti le altre variabili esplicative. Pertanto in un modello di regressione con due variabili esplicative, avremo:

### **I coefficienti di determinazione parziale per un modello con due variabili esplicative**

$$
r_{Y1.2}^2 = \frac{SQR(X_1 | X_2)}{SQT - SQR(X_1 \text{ e } X_2) + SQR(X_1 | X_2)}\tag{13.13a}
$$

e

$$
r_{Y2.1}^2 = \frac{SQR(X_2 | X_1)}{SQT - SQR(X_1 \text{ e } X_2) + SQR(X_2 | X_1)}
$$
(13.13b)

dove

 $SQR(X_1 | X_2)$  = parte della somma dei quadrati della regressione dovuta al contributo di  $X_1$  quando  $X_2$  è già inclusa nel modello

*(continua)*

*1 La relazione tra t e F individuata dall'equazione (13.12) vale solo se la statistica t viene usata in un test a due code.*

# **I coefficienti di determinazione parziale per un modello con due variabili esplicative** *(seguito)*

*SQT* = somma totale dei quadrati

- $SQR(X_1 \text{ e } X_2)$  = somma dei quadrati della regressione quando sia  $X_1$  che  $X_2$ sono incluse nel modello
- $SQR(X_2 | X_1)$  = parte della somma dei quadrati della regressione dovuta al contributo di  $X_2$  quando  $X_1$  è già inclusa nel modello

In un modello contenente *p* variabili esplicative, per la *k*-esima variabile avremo:

# **I coefficienti di determinazione parziali per un modello di regressione contenente p variabili indipendenti**

 $r_{Yk.(tutte\,le\ variabili\; tranne\;la\; k - e sima)}^2$  (13.14)  $=\frac{SQR(X_k)$  tutte le variabili *tranne* la *k*-esima)<br> $=\frac{SQT - SQR$ (tutte le variabili *compresa* la *k*-esima) + SQR(X<sub>k</sub>) tutte la variabili tranne la *k*-esima)

Per i dati relativi alle vendite della barretta Omnipower, otteniamo:

$$
r_{Y1.2}^2 = \frac{24\,556\,916.67}{52\,093\,677.44 - 39\,472\,730.77 + 24\,556\,916.67}
$$
\n
$$
= .6605
$$

e

$$
r_{Y2.1}^2 = \frac{11\,319\,244.62}{52\,093\,677.24 - 39\,472\,730.77 + 11\,319\,244.62}
$$
  
= 0.4728

Il coefficiente di determinazione parziale corrispondente alla variabile  $X_1$ , quando  $X_2$  è tenuta costante, ci dice che per un dato ammontare delle spese promozionali, il 66.05% della variabilità delle vendite della Omnipower può essere spiegata dalla variabilità del prezzo nei negozi. Il coefficiente di determinazione parziale corrispondente alla variabile  $X_2$ , quando  $X_1$  è tenuta costante, ci dice che per un dato ammontare delle spese promozionali, il 47.28% della variabilità delle vendite della Omnipower può essere spiegata dalla variabilità del prezzo nei negozi.

### **Esercizi del paragrafo 1**3**.5**

**• 1**3**.15** Supponete che la seguente tabella di analisi della varianza sia stata ottenuta da un modello di regressione multipla con due variabili esplicative.

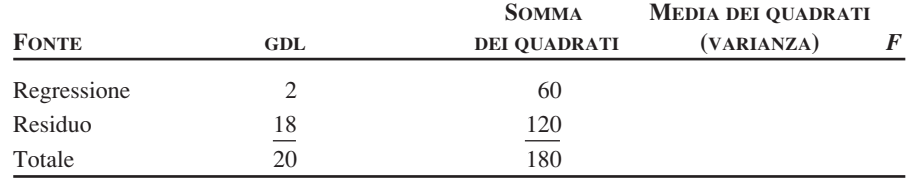

 $SOR(X_1) = 45$   $SOR(X_2) = 25$ 

- (a) Per un livello di significatività pari a 0.05, stabilite se vi sia una relazione significativa tra *Y* e ciascuna delle variabili esplicative.
- (b) Calcolate i coefficienti di determinazione parziali  $r_{Y1,2}^2$  e  $r_{Y2,1}^2$ , e interpretatene il significato.
- **1**3**.16** Tornate all'Esercizio 13.3 e in base all'output di Excel ottenuto:
	- (a) Per un livello di significatività pari a 0.05 stabilite se ciascuna delle variabili esplicative apporta un contributo significativo al modello di regressione considerato. Alla luce dei risultati ottenuti indicate quale modello di regressione dovrebbe essere impiegato.
	- (b) Calcolate i coefficienti di determinazione parziali  $r_{Y1.2}^2$  e  $r_{Y2.1}^2$  e interpretatene il significato.
- **• 1**3**.17** Tornate all'Esercizio 13.4 e in base all'output di Excel ottenuto:
	- (a) Per un livello di significatività pari a 0.05 stabilite se ciascuna delle variabili esplicative apporta un contributo significativo al modello di regressione considerato. Alla luce dei risultati ottenuti indicate quale modello di regressione dovrebbe essere impiegato.
	- (b) Calcolate i coefficienti di determinazione parziali  $r_{Y1.2}^2$  e  $r_{Y2.1}^2$  e interpretatene il significato.

# ◆13.6 **IL MODELLO DI REGRESSIONE QUADRATICA**

Sino a ora, come nel capitolo precedente, abbiamo supposto che tra la variabile dipendente *Y* e ciascuna delle variabile esplicative vi fosse una relazione di tipo lineare. Tuttavia, nel Paragrafo 12.1, abbiamo discusso dei diversi tipi di relazione che possono sussistere tra variabili quantitative. Tra le relazioni non lineari più comuni, vi è quella quadratica (cfr. Figura 12.2, riquadri C-E) in base alla quale *Y* aumenta o si riduce a un tasso diverso al variare dei valori assunti dalla *X*. In questo paragrafo introduciamo il modello conseguente all'assunzione di una relazione di tipo quadratico tra *Y* e *X*.

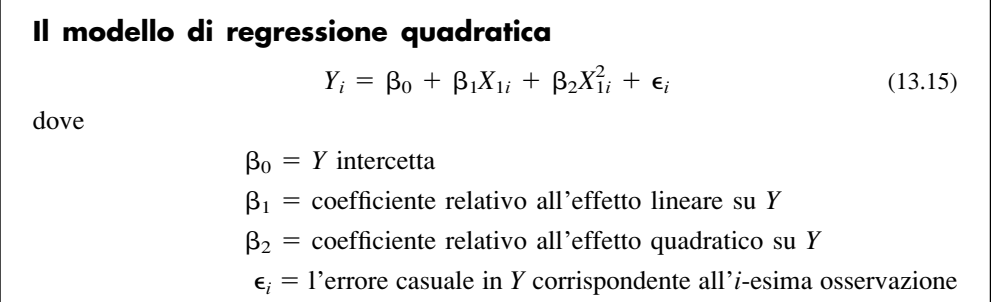

Il **modello di regressione quadratica** è simile al modello di regressione multipla con due variabili esplicative introdotto nel paragrafo 13.2, con l'unica differenza che la seconda variabile esplicativa  $X_2$  è il quadrato della prima  $X_1$ .

Come nel modello di regressione multipla, i coefficienti di regressione ( $\beta_0$ ,  $\beta_1$  e  $\beta_2$ ) possono essere stimati mediante gli analoghi campionari  $(b_0, b_1 \in b_2)$  e di conseguenza l'espressione campionaria del modello quadratico con una sola variabile esplicativa (*X*1) e una sola variabile dipendente (*Y*) assume la forma seguente.

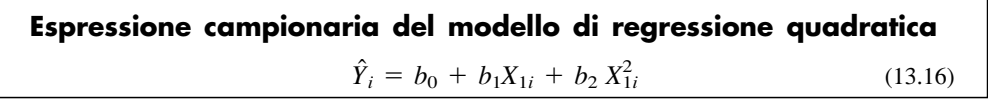

Nell'equazione precedente, il primo coefficiente campionario  $b_0$  rappresenta l'intercetta, il secondo  $b_1$  il coefficiente lineare e il terzo  $b_2$  l'effetto quadratico.

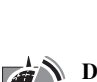

**DATASET** ADRADTV

**DATASET** WARECOST

# **I coefficienti di regressione e la previsione di** *Y*

A illustrazione del modello di regressione quadratica, supponete che una catena di supermercati intenda studiare l'elasticità del prezzo di rasoi usa e getta. Si preleva un campione di 15 negozi con un medesimo volume d'affari e una medesima localizzazione del prodotto (nel senso del bancone in cui sono esposti i rasoi). Si considerano 3 livelli di prezzo (79, 99 e 119 centesimi) e ciascuno di essi viene assegnato casualmente a 5 negozi. Nella Tabella 13.5 si riporta il numero di pacchi di rasoi venduti in una settimana nei negozi corrispondenti.

Nella Figura 13.8 si riporta il grafico di dispersione delle variabili prezzo e vendite. Il grafico mostra come le vendite diminuiscano all'aumentare del prezzo, ma il tasso a cui tale diminuzione si verifica si riduce da un certo punto in poi. Le vendite corrispondenti al prezzo di 99 centesimi sono decisamente inferiori alle vendite corrispondenti alla prezzo di 79 centesimi, ma le vendite corrispondenti a \$ 1.19 sono leggermente inferiori alle vendite corrispondenti a 99 centesimi. Pertanto, un modello di regressione quadratica sembra più appropriato di un modello di regressione lineare per la stima delle vendite sulla base del prezzo.

Nella Figura 13.9 sono riportati i valori dei coefficienti di regressione  $b_0$ ,  $b_1$  e  $b_2$  calcolati con Excel:

$$
b_0 = 729.8665 \qquad b_1 = -10.887 \qquad b_2 = 0.0465
$$

**DATASET T** DISPRAZ

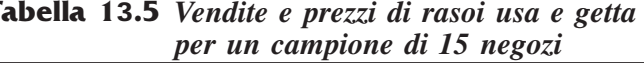

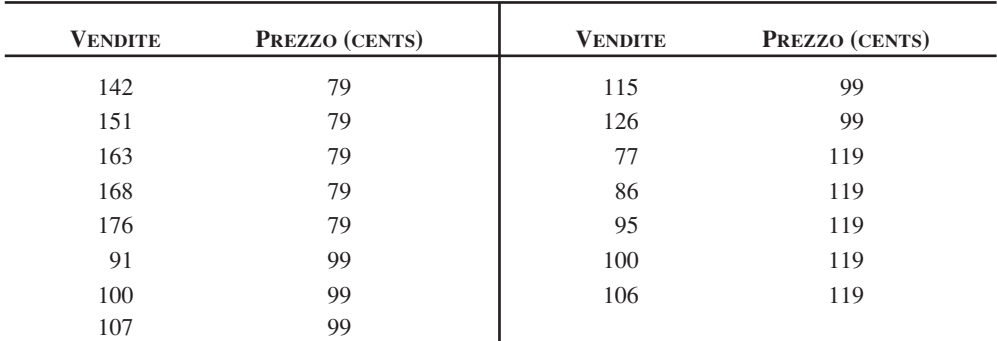

### *FIGURA 13.8*

Diagramma di dispersione delle variabili prezzo (*X*) e vendite (*Y*).

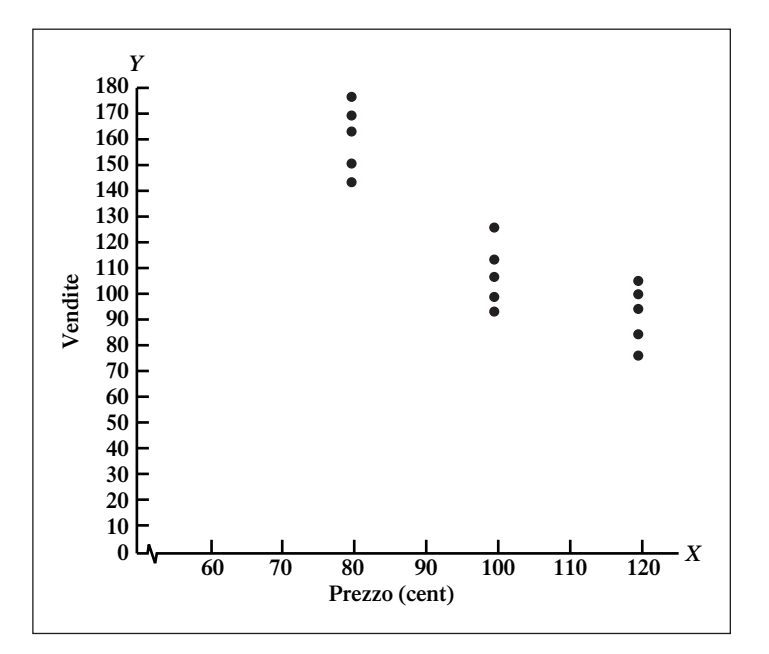

|                | А                                        | B                   | $\mathbb{C}$          | D           | E           | F                     | G            |
|----------------|------------------------------------------|---------------------|-----------------------|-------------|-------------|-----------------------|--------------|
|                | Regression Analysis for Price Elasticity |                     |                       |             |             |                       |              |
| $\overline{2}$ |                                          |                     |                       |             |             |                       |              |
| 3              | <b>Regression Statistics</b>             |                     |                       |             |             |                       |              |
| 4              | <b>Multiple R</b>                        | 0.928581176         |                       |             |             |                       |              |
| 5              | <b>R</b> Square                          | 0.862263            |                       |             |             |                       |              |
| 6              | <b>Adjusted R Square</b>                 | 0.839306834         |                       |             |             |                       |              |
|                | <b>Standard Error</b>                    | 12.86986143         |                       |             |             |                       |              |
| 8              | <b>Observations</b>                      | 15                  |                       |             |             |                       |              |
| 9              |                                          |                     |                       |             |             |                       |              |
| 1 <sub>0</sub> | ANOVA                                    |                     |                       |             |             |                       |              |
| 11             |                                          | df                  | SS                    | мs          | F           | <b>Significance F</b> |              |
| 12             | Regression                               | 2                   | 12442.8               | 6221.4      | 37.56127994 | 6.82816F-06           |              |
| 13             | Residual                                 | 12                  | 1987.6                | 165.6333333 |             |                       |              |
| 14             | $b_0$<br><b>Total</b>                    | 14                  | 14430.4               |             |             |                       |              |
| 15             |                                          |                     |                       |             |             |                       |              |
| 16             | b <sub>1</sub>                           | <b>Coefficients</b> | <b>Standard Error</b> | t Stat      | P-value     | Lower 95%             | Upper 95%    |
| 17             | Intercept                                | 729.8665            | 169.2575176           | 4.312165924 | 0.001009972 | 361.0860554           | 1098.646945  |
| 18             | Price<br>$b_{2}$                         | -10.887             | 3.495239703           | 3.114807831 | 0.008940633 | -18.50247298          | -3.271527022 |
| 19             | Price^2                                  | 0.0465              | 0.017622784           | 2.638629696 | 0.0216284   | 0.008103254           | 0.084896746  |

*FIGURA 13.9* Output parziale ottenuto con Excel per i dati relativi alle vendite di rasoi.

Pertanto il modello di regressione stimato assume la seguente espressione:

$$
\hat{Y}_i = 729.8665 - 10.887X_{1i} + 0.0465X_{1i}^2
$$

dove

 $\hat{Y}_i$  = vendite previste per il negozio *i* 

 $X_{1i}$  = prezzo dei rasoi nel negozio *i* 

Nella Figura 13.10 riportiamo la rappresentazione grafica del modello di regressione stimato. L'intercetta  $b_0$  non ha in questo caso un'interpretazione, ma deve semplicemente essere intesa come un punto di partenza. In maniera analoga il termine che si riferisce alla componente lineare, *b*<sup>1</sup> non ha un'interpretazione diretta nell'ambito del modello di regressione quadratico. Per cogliere il significato del coefficiente *b*1, osserviamo dalla Figura 13.11 che le vendite diminuiscono all'aumentare del prezzo, ma con un tasso di diminuzione che si riduce all'aumentare del prezzo.

*FIGURA 13.10* Diagramma di dispersione delle variabili prezzo (*X*) e vendite (*Y*) dove la linea di tendenza raffigura la relazione quadratica tra le variabili (dati sulle vendite dei rasoi).

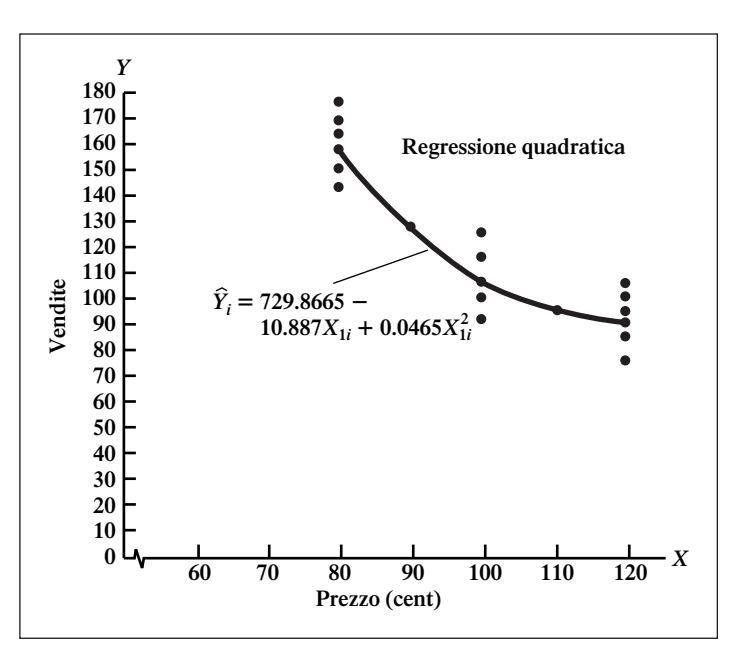

Per cogliere tale andamento delle vendite rispetto al prezzo, prevediamo l'ammontare delle vendite in corrispondenza dei prezzi 79, 99 e 119. In base al modello di regressione stimato

$$
\hat{Y}_i = 729.8665 - 10.887X_{1i} + 0.0465X_{1i}^2
$$

per  $X_{1i} = 79$ , abbiamo:

$$
\hat{Y}_i = 729.8665 - 10.887(79) + 0.0465(79)^2 = 160
$$

perr  $X_{1i} = 99$ , abbiamo:

$$
\hat{Y}_i = 729.8665 - 10.887(99) + 0.0465(99)^2 = 107.8
$$

per  $X_{1i} = 119$ , abbiamo:

$$
\hat{Y}_i = 729.8665 - 10.887(119) + 0.0465(119)^2 = 92.8
$$

Pertanto, ci aspettiamo che un negozio che pratica il prezzo di 79 centesimi venda 52.2 pacchi di rasoi in più rispetto a un negozio in cui il prezzo è di 99 centesimi. Tuttavia, ci aspettiamo che un negozio che pratica il prezzo di 99 centesimi venda solo 15 pacchi in più rispetto a un negozio in cui il prezzo dei rasoi è di \$ 1.19 (119 centesimi).

### **Verifica della significatività di un modello quadratico**

Introduciamo ora i metodi che ci consentono di stabilire se sussiste una relazione significativa tra le vendite *Y* e il prezzo *X*. Come per il modello di regressione lineare, l'ipotesi nulla e l'ipotesi alternativa sono specificate nella maniera seguente:

 $H_0$ :  $\beta_1 = \beta_2 = 0$  (Non vi è una relazione significativa tra  $X_1$  e *Y*)

 $H_1$ :  $\beta_2$  e/o  $\beta_1 \neq 0$  (Vi è una relazione significativa tra  $X_1$  e *Y*)

L'ipotesi nulla può essere verifica usando l'equazione (13.6):

$$
F = \frac{MQR}{MQE}
$$

Dall'output di Excel riportato nella Figura 13.9, abbiamo:

$$
F = \frac{MQR}{MQE} = \frac{6221.4}{165.63} = 37.56
$$

Per un livello di significatività pari a 0.05, in base alla Tavola E.5 il valore critico della statistica *F* per 2 e 12 gradi è uguale a 3.89 (vedi Figura 13.11).

Poiché  $F = 37.56 > 3.89$  o poiché in base alla Figura 13.9 il *p*-value = 0.000006828 < 0.05, rifiutiamo l'ipotesi nulla  $H_0$  e concludiamo che vi è una relazione significativa tra le vendite e il prezzo dei rasoi.

### *FIGURA 13.11*

Verifica dell'esistenza di una relazione complessiva con un livello di significatività pari a 0.05 e 2 e 12 gradi di libertà.

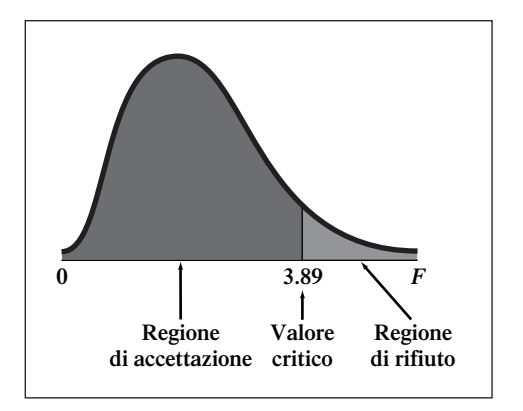

# **Verifica dell'effetto quadratico**

Quando ricorriamo a un modello di regressione per studiare la relazione tra due variabili, vorremmo non solo stimare il modello più accurato, ma anche quello più semplice. Pertanto risulta importante stabilire se vi sia una differenza significativa tra il modello di regressione quadratica

$$
Y_i = \beta_0 + \beta_1 X_{1i} + \beta_2 X_{1i}^2 + \epsilon_i
$$

e il modello lineare

$$
Y_i = \beta_0 + \beta_1 X_{1i} + \epsilon_i
$$

I due modelli possono essere confrontati valutando l'effetto dell'aggiunta del termine quadratico a un modello in cui sia già stato inserito un termine lineare  $[SQR(X_1^2 | X_1)].$ 

Nel Paragrafo 13.4 siamo ricorsi al test *t* sui coefficienti per stabilire se ciascuna variabile dà un contributo significativo al modello di regressione. Dal momento che l'output di Excel (cfr. Figura 13.9) riporta il valore dell'errore standard e della statistica *t* per ciascun coefficiente, possiamo verificare se il termine quadratico dia un contributo significativo specificando le seguenti ipotesi nulla e alternativa

- *H*<sub>0</sub>: l'inclusione del termine quadratico non migliora in maniera significativa il modello  $(\beta_2 = 0)$
- *H*1: l'inclusione del termine quadratico migliora in maniera significativa il modello  $(\beta_2 \neq 0)$

Per dati relativi alle vendite di rasoi

$$
t = \frac{b_2}{S_{b_2}}
$$

per cui

$$
t = \frac{0.0465}{0.01762} = 2.64
$$

Per un livello di significatività pari a 0.05, in base alla Tavola E.3 i valori critici della statistica *t* per 12 gradi sono +2.1788 e –2.1788 (vedi Figura 13.12).

Poiché  $t = 2.64 > t_{12} = 2.1788$  o poiché il *p*-value = 0.0216 < 0.05, rifiutiamo l'ipotesi nulla *H*<sub>0</sub> e concludiamo che il modello quadratico è significativamente migliore del modello di regressione lineare per rappresentare la relazione tra le vendite e il prezzo. Rimandiamo all'Esempio 13.3 per un'ulteriore illustrazione del modello quadratico.

### *FIGURA 13.12*

Verifica del contributo dell'effetto quadratico con un livello di significatività pari a 0.05 e 12 gradi di libertà.

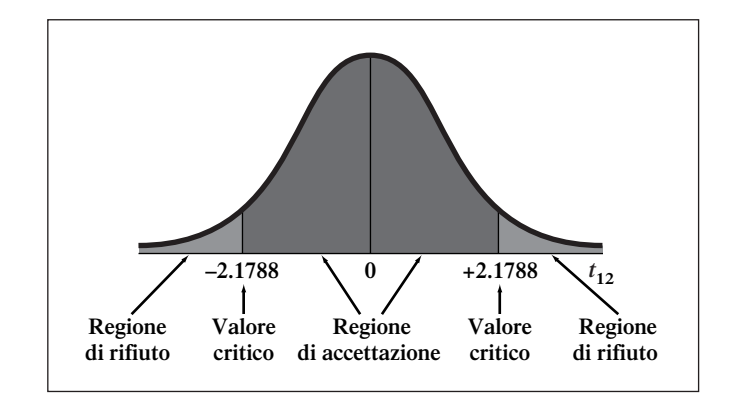

### *Studio dell'effetto quadratico in un modello di regressione multipla* **Esempio 1**3**.3**

Supponete che un costruttore intenda stabilire l'effetto che la temperatura esterna e il grado di isolamento dell'appartamento hanno sulla quantità di combustile per riscaldamento utilizzato. Viene preso in considerazione un campione di 15 case monofamiliari e viene rilevato il consumo di combustibile per il mese di gennaio. I dati raccolti sono riportati nel file HTNGOIL. Si stima un modello di regressione lineare e i risultati sono riportati nel seguente tabulato

Output parziale ottenuto con Excel per i dati relativi al consumo mensile di combustibile per riscaldamenti.

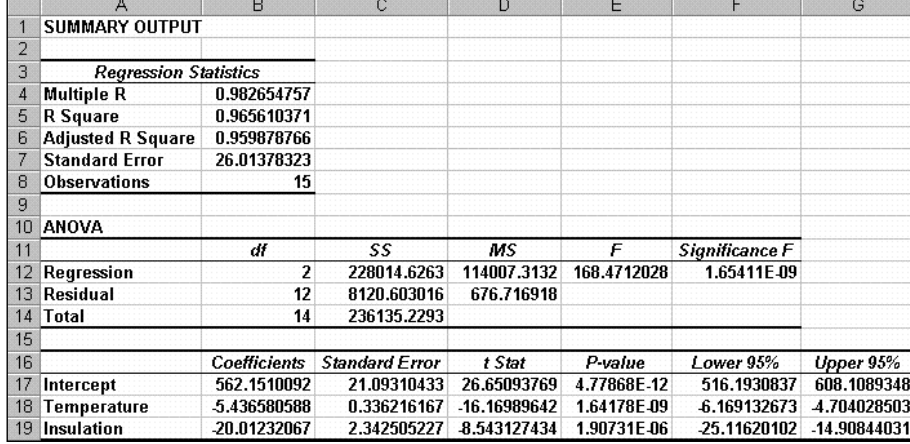

Il grafico dei residui per la variabile isolamento evidenzia la presenza di un effetto di tipo non lineare. Stimate un modello di regressione in cui il quadrato della variabile isolamento viene impiegato come variabile esplicativa. Per un livello di significatività pari a 0.05 vi è prova di un effetto di tipo non lineare della variabile isolamento sull'ammontare di combustibile consumato?

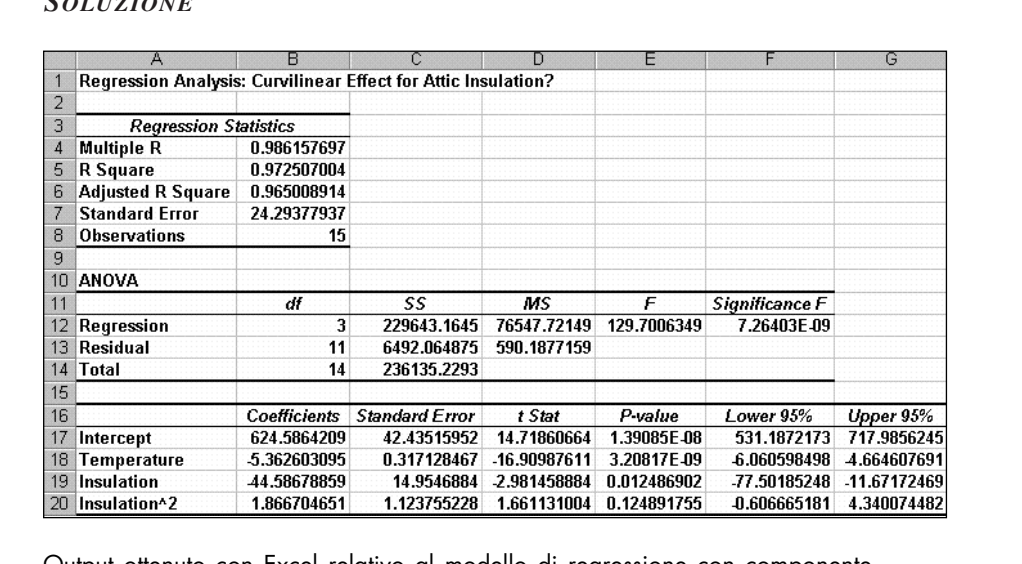

# *SOLUZIONE*

Output ottenuto con Excel relativo al modello di regressione con componente non lineare nella variabile isolamento

Il modello di regressione stimato è:

$$
\hat{Y}_i = 624.5864 - 5.3626X_{1i} - 44.5868X_{2i} + 1.8667X_{2i}^2
$$

Per verificare la significatività dell'effetto non lineare, consideriamo le seguenti ipotesi:

- *H*<sub>0</sub>: l'inclusione del termine quadratico non migliora in maniera significativa il modello  $(\beta_3 = 0)$
- $H_1$ : l'inclusione del termine quadratico migliora in maniera significativa il modello  $(\beta_3 \neq 0)$

In base all'output ottenuto  $t = 1.661$  e  $p$ -value = 0.1249 > 0.05. Possiamo decidere allora di non rifiutare l'ipotesi nulla e concludere che non vi è prova sufficiente per ritenere che il l'effetto non lineare della variabile isolamento sia diverso da 0. Pertanto se ricerchiamo il modello più semplice, dovremmo ricorre al modello  $\hat{Y}_i = 562.151 - 5.43658X_{1i}$  $-20.0123X_{2i}$ 

# **Calcolo del coefficiente di determinazione multiplo**

Il coefficiente di determinazione nel modello di regressione quadratico si può calcolare in base all'equazione (13.4):

$$
r_{Y.12}^2 = \frac{SQR}{SQT}
$$

Dalla Figura 13.9

$$
SQR = 12,442.8 \qquad SQT = 14\,430.4
$$

Pertanto

$$
r_{Y.12}^2 = \frac{SQR}{SQT} = \frac{12\,442.8}{14\,430.4} = 0.862
$$

Un valore del coefficiente di determinazione uguale a 0.862 ci dice che l'82.2% della variabilità nelle vendite può essere spiegata dalla relazione di tipo non lineare tra le vendite e i prezzi. È possibile calcolare anche l'*r* <sup>2</sup> corretto con cui si tiene conto del numero di variabili esplicative e dei gradi di libertà. Nel modello di regressione quadratico considerato, *p*  $= 2$  dal momento che vi sono due variabili esplicative,  $X_1$  e  $X_1^2$ . Pertanto in base all'equazione (13.5) per i dati relativi alla vendite di rasoi:

$$
r_{\text{adj}}^2 = 1 - \left[ (1 - r_{Y.12}^2) \frac{15 - 1}{15 - 2 - 1} \right]
$$
  
= 1 - \left[ (1 - 0.862) \frac{14}{12} \right]  
= 1 - 0.161  
= 0.839

### **Esercizi del paragrafo 1**3**.6**

**• 1**3**.18** Supponete che sia stato stimato il seguente modello di regressione quadratica per un campione di ampiezza *n* = 25

$$
\hat{Y}_i = 5 + 3X_{1i} + 1.5X_{1i}^2
$$

- (a) Prevedete il valore di *Y* per *X* = 2
- (b) Supponete che il valore della statistica *t* per il termine non lineare sia uguale a 2.35. Per un livello di significatività pari a 0.05 si può ritenere che il modello di regressione quadratica sia migliore del modello di regressione lineare?
- (c) Supponete che il valore della statistica *t* per il termine non lineare sia uguale a 1.17. Per un livello di significatività pari a 0.05 si può ritenere che il modello di regressione quadratica sia migliore del modello di regressione lineare?
- (d) Supponete che il coefficiente di regressione per la componente lineare sia –3.0. Prevedete il valore di *Y* per *X* = 2.

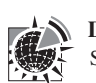

**DATASET** SPEED

**• 1**3**.19** Il ricercatore di una compagnia petrolifera intende sviluppare un modello per prevedere le miglia percorse da un'automobile con un gallone di benzina sulla base della velocità. Si esegue un esperimento in cui una macchina test è guidata a velocità comprese tra le 10 miglia all'ora e le 75 miglia all'ora con incrementi di 5 miglia ogni due prove.

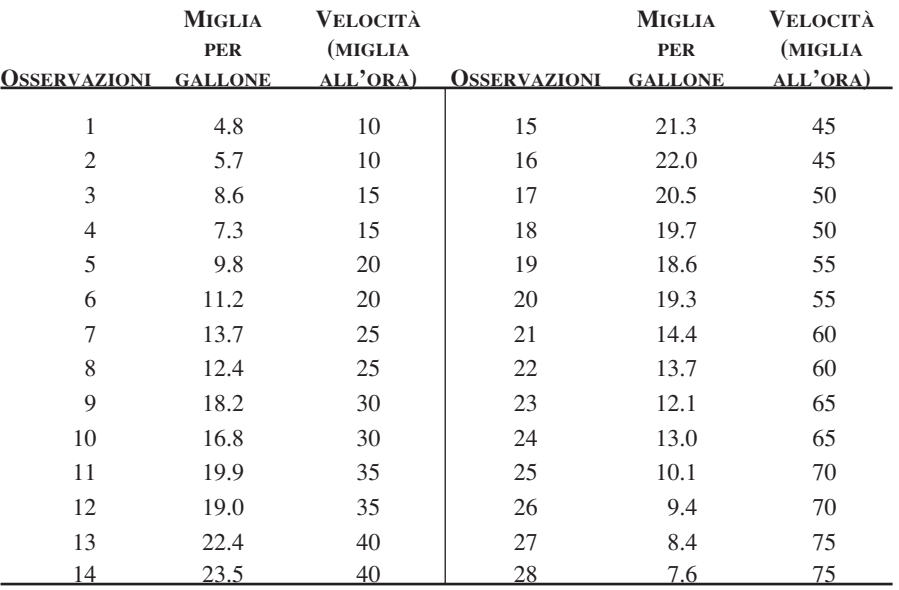

Nell'ipotesi che sussista una relazione di tipo quadratico tra la velocità e le miglia, con l'uso di Excel:

- (a) Rappresentate il diagramma di dispersione della velocità e delle miglia.
- (b) Fornite l'espressione del modello di regressione quadratica.
- (c) Prevedete le miglia percorse da una macchina con un gallone che viaggia a 55 miglia all'ora.
- (d) Conducete un'analisi dei residui sui risultati ottenuti e stabilite se il modello proposto è adeguato.
- (e) Stabilite se vi sia una relazione quadratica tra le miglia percorse con un gallone di benzina e la velocità per un livello di significatività pari a 0.05.
- (f) Per un livello di significatività pari a 0.05, stabilite se il modello di regressione quadratica è più adeguato del modello di regressione lineare.
- (g) Fornite un'interpretazione del coefficiente di determinazione  $r_{Y,12}^2$ .
- (h) Calcolate  $r^2$  aggiustato.
- **1**3**.20** Il revisore dei conti dell'amministrazione di una contea intende sviluppare un modello per prevedere le tasse della contea sulla base dell'età delle case monofamiliari. Nella tabella seguente si riportano i dati relativi a un campione di 19 case monofamiliari.

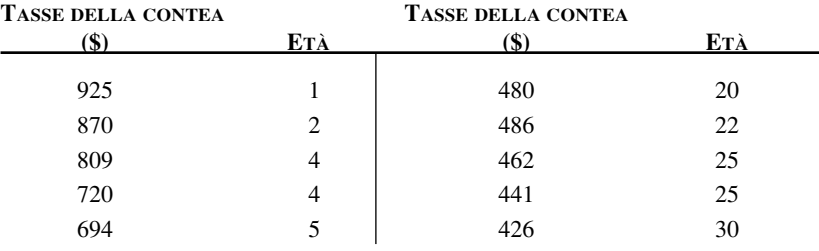

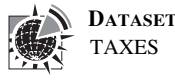

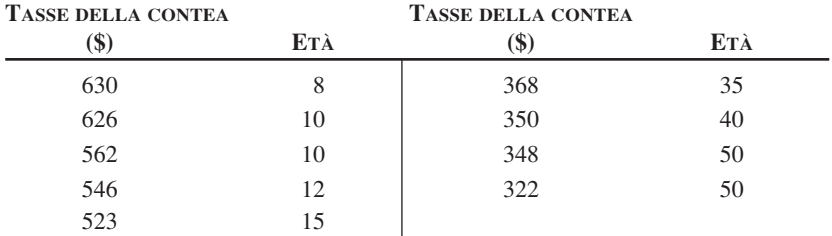

Nell'ipotesi che tra l'ammontare delle tasse e l'età delle case sussista una relazione di tipo quadratico, con l'uso di Excel:

- (a) Rappresentate il diagramma di dispersione dell'età e delle tasse.
- (b) Fornite l'espressione del modello di regressione quadratica.
- (c) Prevedete l'ammontare delle tasse per una casa di 20 anni.
- (d) Conducete un'analisi dei residui sui risultati ottenuti e stabilite se il modello proposto è adeguato.
- (e) Stabilite se vi sia una relazione tra le tasse e l'età delle case per un livello di significatività pari a 0.05.
- (f) Quale è il valore del *p*-value in (e)? Fornite un'interpretazione del suo significato.
- (g) Per un livello di significatività pari a 0.05, stabilite se modello di regressione quadratica è più adeguato del modello di regressione lineare.
- (h) Quale è il valore del *p*-value in (g)? Fornite un'interpretazione del suo significato.
- (i) Fornite un'interpretazione del coefficiente di determinazione  $r_{Y,12}^2$ .
- (j) Calcolate l'*r* 2 aggiustato.

# **I MODELLI CON VARIABILI DUMMY**

Sino a ora abbiamo supposto che le variabili esplicative dei modelli di regressione considerati fossero variabili quantitative. Tuttavia, in molti casi si rende necessaria l'introduzione anche di variabili qualitative. Nell'esempio relativo alle vendite della barretta energetica Omnipower, abbiamo assunto come variabili esplicative il prezzo e l'ammontare delle spese promozionali. Potrebbe essere utile inserire nel modello una variabile che rifletta l'effetto del posto nel negozio in cui sono esposte le barrette (per esempio un espositore alla fine di un corsia o un espositore non alla fine di una corsia).

Variabili di tipo qualitativo possono essere inserite in un modello di regressione mediante l'uso delle **variabili dummy**. Se la variabile qualitativa presa in considerazione assume solo due valori, sarà necessario inserire una sola variabile dummy,  $X_d$ , così definita:

 $X_d = 0$  se si osserva il primo valore

 $X_d = 1$  se si osserva il secondo valore

A illustrazione dell'uso delle variabili dummy nella regressione, prendete in considerazione un modello in cui si intende prevedere il valore di alcune abitazioni sulla base della superficie riscaldata (in migliaia di piedi al quadrato) e di una variabile con cui si tiene conto della presenza o meno di un caminetto. Si estrae un campione di 15 casi e la Tabella 13.6 riporta per ciascuna casa il valore accertato, la superficie riscaldata e se vi è o meno un caminetto.

In questo caso si introduce una variabile dummy  $X_2$  così definita:

 $X_2 = 0$  se la casa non ha caminetto

 $X_2 = 1$  se la casa ha caminetto

Nell'ipotesi che l'inclinazione del valore delle case (variabile dipendente) rispetto alla superficie riscaldata sia uguale indipendentemente dalla presenza o meno di un caminetto nelle case, proponiamo il seguente modello di regressione lineare:

$$
Y_i = \beta_0 + \beta_1 X_{1i} + \beta_2 X_{2i} + \epsilon_i
$$

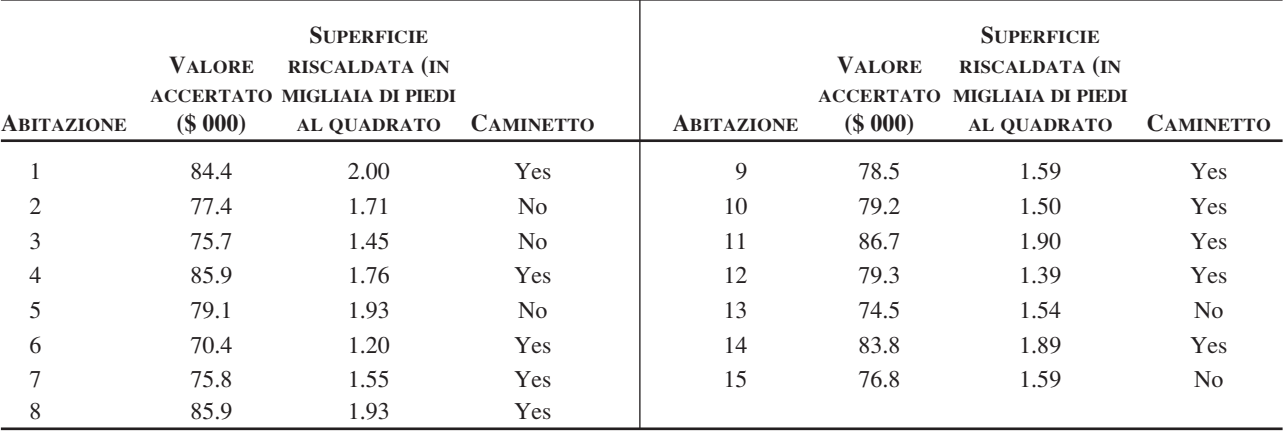

# *Prevedere il valore sulla base della suprficie riscaldata*  **Tabella 1**3**.6** *e della presenza di un caminetto*

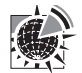

**DATASET** HOUSE3

dove

 $Y_i$  = valore accertato della *i-esima* casa in migliaia di dollari

 $\beta_0$  = intercetta

- $\beta_1$  = inclinazione del valore delle case rispetto alla superficie riscaldata se si tiene costante l'effetto della presenza del caminetto
- $\beta_2$  = effetto addizionale della presenza del caminetto tenuto costante l'effetto della superficie riscaldata

 $\epsilon_i$  = errore corrispondente alla casa *i* 

Nella Figura 13.13 si riporta l'output di Excel

Dall'output ricaviamo la seguente espressione per il modello di regressione stimato;

$$
\hat{Y}_i = 50.09 + 16.186X_{1i} + 3.853X_{2i}
$$

che per le case senza caminetto si riduce a

$$
\hat{Y}_i = 50.09 + 16.186X_{1i}
$$

poiché  $X_2 = 0$ ; mentre per le case con caminetto otteniamo la seguente espressione:

$$
\hat{Y}_i = 53.943 + 16.186X_{1i}
$$

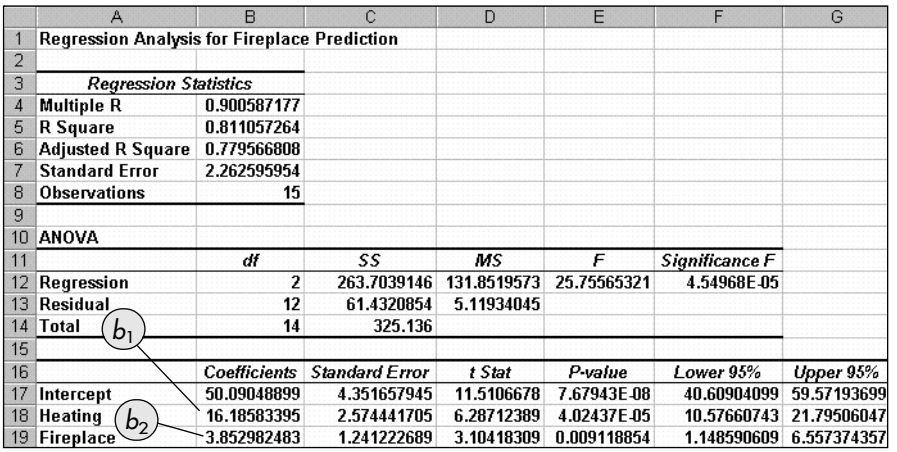

# *FIGURA 13.13*

Output di Excel per il modello di regressione che include la superficie riscaldata e la presenza del caminetto.

poiché  $X_2 = 1$ , di modo che 3.853 si aggiunge a 50.09. In questo caso i coefficienti di regressione vanno interpretati nella maniera seguente:

- **1.** Mantenendo costante l'effetto dovuto alla presenza o meno di un caminetto, ci si aspetta che il valore delle case aumenti di \$ 16 186 in corrispondenza di un aumento di 1000 piedi al quadrato della superficie da riscaldare.
- **2.** Mantenendo costante la superficie riscaldata, prevediamo che la presenza di un caminetto aumenti il valore delle case di \$ 3853.

Dalla Figura 13.13 ricaviamo che il valore della statistica *t* riferita all'inclinazione del valore delle case rispetto all'area riscaldata è 6.29, mentre il *p*-value è all'incirca 0.000; il valore della statistica *t* che si riferisce invece alla presenza o meno di un caminetto nelle case ha valore 3.10 e il corrispondente *p*-value è uguale 0.009. Pertanto per un livello di significatività pari a 0.01 entrambe le variabili danno un contributo significativo al modello di regressione. Inoltre l'81.1% della variabilità totale nel valore delle vendite è spiegato dalla variabilità nella superficie riscaldata e nella presenza o meno di un caminetto.

Tuttavia, per poter fare uso del modello preso in considerazione dobbiamo verificare che l'inclinazione del valore delle case rispetto alla superficie di riscaldamento non dipenda dalla presenza o meno di un caminetto. A tale scopo introduciamo una nuova variabile, chiamata **termine di interazione**, data dal prodotto della variabile esplicativa *X*<sup>1</sup> e della dummy *X*<sup>2</sup> e verifichiamo se questa nuova variabile dà un contributo significativo al modello considerato. Se il termine di interazione è significativo, non possiamo ricorrere al modello descritto per effettuare delle previsioni.

L'output riportato nella Figura 13.14 si riferisce a un modello di regressione in cui figura tra le variabili esplicative assieme alle variabili  $X_1$  e  $X_2$  già considerate, il termine di interazione:

$$
X_3 = X_1 \times X_2
$$

Per verificare l'ipotesi  $H_0$ :  $\beta_3 = 0$  contro l'ipotesi  $H_1$ :  $\beta_3 \neq 0$ , dalla Figura 13.14 ricaviamo che il valore della statistica *t* corrispondente all'interazione tra la superficie riscaldata e la presenza di un caminetto è 1.48. Poiché il *p*-value = 0.166 > 0.05, non rifiutiamo l'ipotesi nulla. Concludiamo che il termine di interazione non dà un contributo significativo al modello una volta che la superficie riscaldata e la presenza di un caminetto siano già state incluse come variabili esplicative.

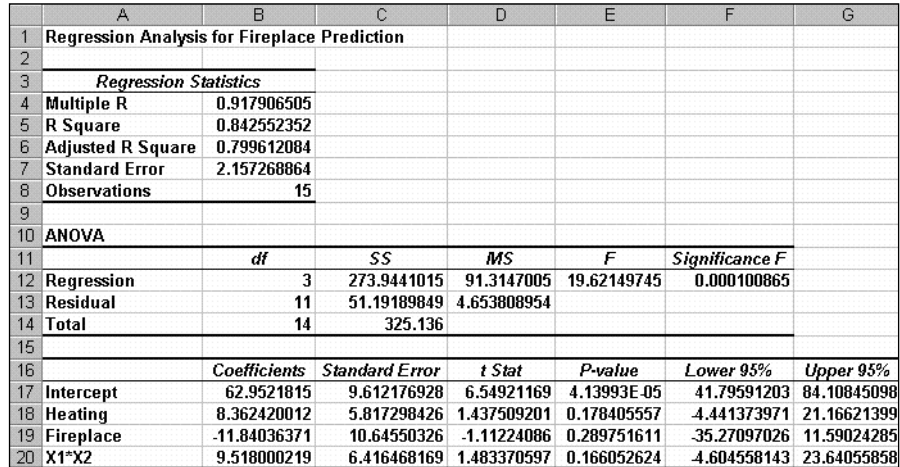

*FIGURA 13.14*

Output di Microsoft Excel per il modello di regressione che include la superficie riscaldata, la presenza del caminetto e il termine di interazione tra la superficie e la presenza del caminetto.

### *Studio di un modello di regressione contenente una variabile dummy* **Esempio 1**3**.4**

Nell'Esempio 13.3 abbiamo costruito un modello di regressione in cui il consumo di petrolio da combustibile viene spiegato in base alla temperatura atmosferica  $X_1$  e al grado di isolamento dell'appartamento. Ora supponete che delle 15 case che formano il campione considerato, le case 1, 4, 6, 7, 8, 10 siano delle abitazioni agricole. Proponete e stimate un opportuno modello di regressione multipla.

### *SOLUZIONE*

Definiamo la seguente variabile dummy *X*3:

 $X_3 = 0$  se non si tratta di una casa agricola

 $X_3 = 1$  se si tratta di una casa agricola

Nell'ipotesi che l'inclinazione del consumo di combustibile rispetto alla temperatura e l'inclinazione rispetto all'isolamento dell'appartamento siano uguali per le case di tipo agricolo e quelle di tipo non agricolo, prendiamo in considerazione il seguente modello di regressione:

$$
Y_i = \beta_0 + \beta_1 X_{1i} + \beta_2 X_{2i} + \beta_3 X_{3i} + \epsilon_i
$$

dove

- $Y_i$  = consumo mensile di combustile per riscaldamento
- $\beta_0$  = intercetta
- $\beta_1$  = inclinazione del consumo di combustibile rispetto alla temperatura atmosferica se si tiene constante l'effetto dell'isolamento dell'appartamento;
- $\beta_2$  = inclinazione del consumo di combustibile rispetto all'isolamento dell'appartamento tenuto costante l'effetto della temperatura atmosferica;
- $\beta_3$  = effetto addizionale del tipo di casa (se agricola o meno) dati gli effetti della temperatura atmosferica e dell'isolamento;
- $\epsilon_i$  = errore corrispondente alla casa *i*

Nella figura seguente si riporta l'output di Excel relativo al modello preso in considerazione.

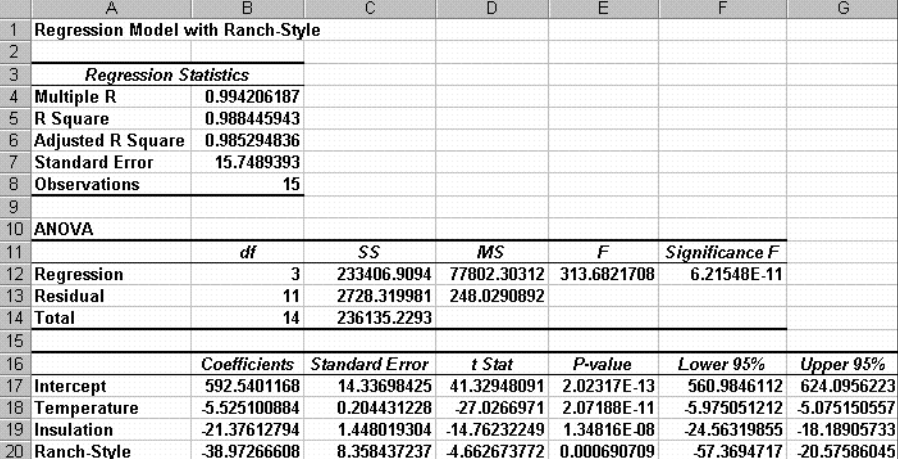

Output di Microsoft Excel di un modello di regressione contenente una variabile dummy.

Dall'output ricaviamo la seguente espressione per il modello stimato:

 $\hat{Y}_i = 592.5401 - 5.5251X_{1i} - 21.3761X_{2i} - 38.9726X_{3i}$ 

Per le case che non sono agricole, la precedente espressione diventa:

$$
\hat{Y}_i = 592.5401 - 5.5251X_{1i} - 21.3761X_{2i}
$$

poiché  $X_3 = 0$ ; per le case agricole il modello stimato avrà la seguente forma:

$$
\hat{Y}_i = 553.5674 - 5.5251X_{1i} - 21.3761X_{2i}
$$

poiché  $X_3 = 1$ . Inoltre osserviamo che:

- **1.** Mantenendo costante l'effetto dell'isolamento dell'appartamento e del tipo di casa, ci aspettiamo che il consumo di combustibile si riduca di 5.525 galloni per ogni grado F° di aumento della temperatura atmosferica;
- **2.** Mantenendo costante l'effetto della temperatura atmosferica e del tipo di casa, ci aspettiamo che il consumo di combustibile si riduca di 21.376 galloni per ogni pollice in più di isolamento;
- **3.**  $b_3$  rappresenta l'effetto che il tipo di casa (agricola  $X_3 = 1$ , non agricola  $X_3 = 0$ ) ha sul consumo di combustibile. Pertanto riteniamo che mantenendo costante l'effetto della temperatura atmosferica e del grado di isolamento dell'appartamento, un casa di tipo agricolo consumi 38.973 galloni in meno di combustibile per riscaldamento rispetto a una casa agricola.

Dall'output di Excel ricaviamo che le tre statistiche *t* riferite alla temperatura, al grado di isolamento e al tipo di casa hanno rispettivamente valori –27.03, –14.76 e –4.66. I corrispondenti *p*-value sono tutti molto piccoli e comunque inferiori a 0.001. Pertanto possiamo concludere che tutte e tre le variabili danno un contributo significativo al modello di regressione. Inoltre il 98.8% della variabilità totale del consumo di combustibile è spiegato dalla variabilità delle tre variabili considerate.

Prima di poter fare uso del modello introdotto nell'Esempio 13.4, è, tuttavia, necessario verificare se l'inclinazione del consumo di combustibile per riscaldamento rispetto alla temperatura sia la stessa per le case di tipo agricolo e quelle non agricole e che lo stesso valga per l'inclinazione rispetto all'isolamento.

### *Valutazione di un modello lineare con due termini di interazione* **Esempio 1**3**.5**

Con riferimento ai dati dell'Esempio 13.4, stabilite se i due termini di interazione danno un contributo significativo al modello di regressione.

### *SOLUZIONE*

Come abbiamo visto, quando si introduce una variabile dummy in un modello di regressione semplice, l'indipendenza dell'inclinazione di *Y* rispetto *X* dall'effetto della variabile dummy può essere valutata introducendo un termine di interazione dato dal prodotto di *X* e della dummy e verificando se tale termine dà un contributo significativo al modello di regressione. Nel caso che qui prendiamo in considerazione, vi sono due variabili esplicative per cui dovremo valutare il contributo proveniente da due termini di interazione, ciascuno il prodotto di una delle variabili esplicative per la variabile dummy:

$$
X_4 = X_1 \times X_3 \text{ e } X_5 = X_2 \times X_3
$$

Riportiamo di seguito l'output di Excel per il modello di regressione che include la temperatura  $X_1$ , l'isolamento  $X_2$ , il tipo di casa  $X_3$ , il termine di interazione  $X_1$  con  $X_3$  ( $X_4$ ) e il termine di interazione  $X_2$  con  $X_3$  ( $X_5$ ).

Output di Microsoft Excel per il modello di regressione che incude la temperatura *X*1, l'isolamento X<sub>2</sub>, il tipo di casa *X*3, il termine di interazione tra temperatura e tipo di casa *X*4, e l'interazione tra isolamento e tipo di casa  $(X_5)$ .

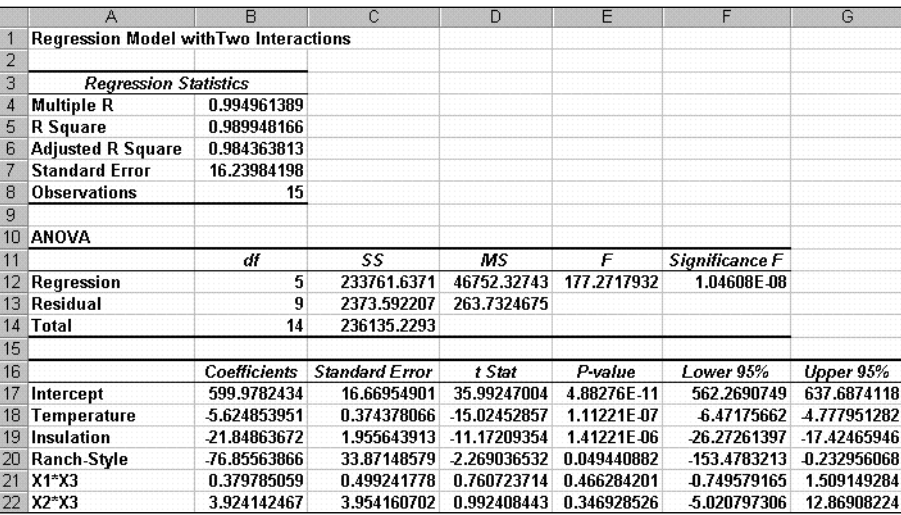

L'ipotesi nulla e l'ipotesi alternativa sono:

 $H_0$ :  $\beta_4 = \beta_5 = 0$  (non vi è interazione tra  $X_1$  o  $X_2$  e  $X_3$ .)

 $H_1$ :  $\beta_4$  e/o  $\beta_5 \neq 0$  (vi è interazione tra  $X_1$  o  $X_2$  e  $X_3$ .)

Per verificare l'ipotesi nulla dobbiamo confrontare la somma dei quadrati della regressione per il modello che contiene entrambe le interazioni con quella corrispondente al modello senza interazioni. Dall'output dell'Esempio 13.4 e da quello di sopra riportato ricaviamo:

 $SOR(X_1, X_2, X_3, X_4, X_5) = 233 761.6371$  con 5 gradi di libertà

e

*SQR*(*X*1, *X*2, *X*3) 233 406.9094 con 3 gradi di libertà

Pertanto

 $SQR(X_1, X_2, X_3, X_4, X_5) - SQR(X_1, X_2, X_3) = 233\,761.6371 - 233\,406.9094 = 354.7277$ e la differenza dei gradi di libertà è  $5 - 3 = 2$ .

Ricorriamo al test *F* per verificare l'ipotesi nulla e quindi in base all'Equazione (13.11) avremo

$$
F = \frac{[SQR(X_1, X_2, X_3, X_4, X_5) - SQR(X_1, X_2, X_3)] / \text{ differenza tra i gradi di libertà}}{MQE(X_1, X_2, X_3, X_4, X_5)}
$$
  

$$
F = \frac{354.7277 / 2}{263.7325}
$$
  
= 0.673  
*W* light is in effective, and *W* in a 0.05, which 6.5, 0.673, 0.4.26, each volume, the

Per un livello di significatività pari a 0.05, poiché *F* = 0.673 < 4.26, concludiamo che nessuno dei termini di iterazione dà un contributo significativo al modello in cui sono già incluse come variabili esplicative la temperatura *X*1, l'isolamento *X*2, il tipo di casa *X*3. A questo punto dovremmo valutare il contributo di ciascun termine di interazione separatamente per stabilire se dovrebbe essere incluso nel modello.

### **Esercizi del paragrafo 1**3**.7**

**• 13.21** Supponete che  $X_1$  sia una variabile quantitativa e  $X_2$  una variabile dummy. Per un campione di ampiezza *n* = 20 si ottiene la seguente stima di un modello di regressione:

$$
\hat{Y}_i = 6 + 4X_{1i} + 2X_{2i}
$$

- (a) Fornite una spiegazione dell'inclinazione rispetto alla variabile *X*1.
- (b) Interpretate il significato dell'inclinazione rispetto alla variabile  $X_2$ .
- (c) Supponete che il valore della statistica *t* per la variabile *X*<sup>2</sup> sia 3.27. Per un livello di significatività pari a  $0.05$  ritenete che la variabile  $X_2$  dia un contributo significativo al modello di regressione?

**DATASET** PETFOOD **• 1**3**.22** Il responsabile del marketing di una catena di supermercati vuole stabilire l'effetto che possono avere sulle vendite di cibo per animali lo spazio dedicato sullo scaffale alle confezioni e la posizione all'interno della corsia (davanti o dietro). Si estrae un campione di 12 negozi di uguali dimensioni e si ottengono i seguenti risultati

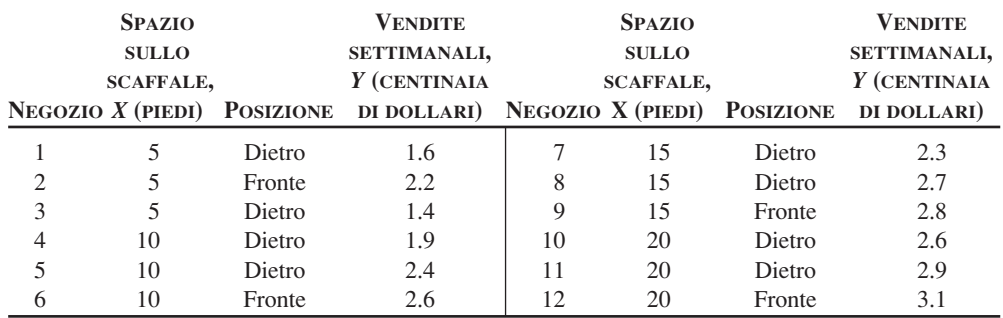

Con l'uso di Microsoft Excel risolvete i seguenti punti:

- (a) Formulate l'espressione del modello di regressione multipla.
- (b) Fornite un'interpretazione delle inclinazioni.
- (c) Prevedete l'ammontare delle vendite di cibo per animali per un negozio in cui le confezioni occupano uno spazio di 8 piedi su uno scaffale posizionato nella parte posteriore della corsia.
- (d) Conducete un'analisi dei residui e valutate l'adeguatezza del modello.
- (e) Per un livello di significatività pari a 0.05 stabilite se vi è una relazione significativa tra le vendite e le due variabili esplicative (spazio sullo scaffale e posizione nella corsia).
- (f) Per un livello di significatività pari a 0.05 valutate il contributo di ciascuna variabile esplicativa al modello di regressione. Sulla base dei risultati ottenuti indicate quale modello andrebbe usato.
- (g) Costruite un intervallo di confidenza del 95% per la relazione tra le vendite e lo spazio sullo scaffale e tra le vendite e la posizione nella corsia.
- (h) Confrontate il valore dell'inclinazione ottenuto in (b) con quello ottenuto per il modello di regressione semplice nell'Esercizio 9.2. Spiegate le differenze eventualmente riscontrate.
- (i) Interpretate il significato del coefficiente di determinazione  $r_{Y,12}^2$ .
- (j) Calcolate l'*r* <sup>2</sup> corretto.
- (k) Confrontate  $r_{Y,12}^2$  con  $r^2$  calcolato nell'Esercizio 9.7(a).
- (l) Calcolate i coefficienti di correlazione parziali e spiegatene il significato.
- (m) Quale ipotesi circa l'inclinazione delle vendite rispetto allo spazio sullo scaffale deve essere fatta in questo caso?
- (n) Includete nel modello un termine di interazione e, per un livello di significatività pari a 0.05, valutatene il contributo al modello.
- (o) Sulla base dei risultati ottenuti ai punti (e) e (n) quale modello ritenete sia più appropriato?
- **• 1**3**.23** Una società immobiliare intende studiare la relazione tra la dimensione di una casa monofamiliare (misurata in numero di locali) e il prezzo di vendita. Lo studio viene condotto in due diverse aree della città, Est e Ovest. Si estrae un campione di 20 casi e si ottengono i seguenti risultati:

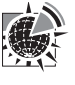

**DATASET** NEIGHBOR

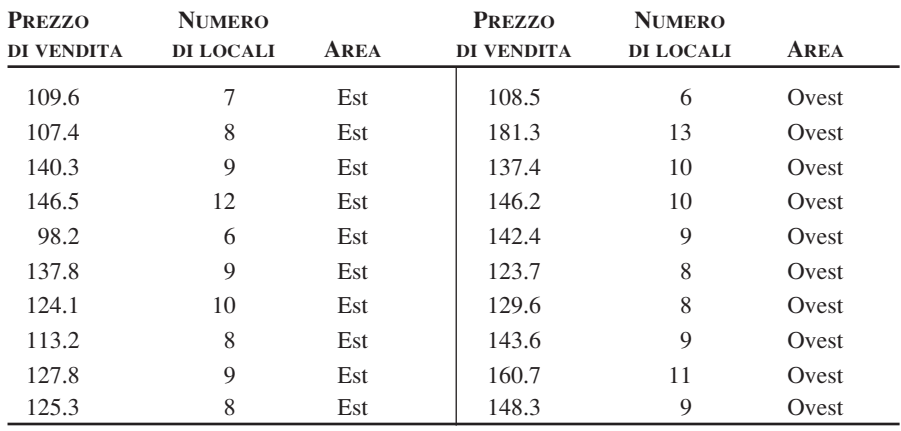

Con l'uso di Microsoft Excel risolvete i seguenti punti:

- (a) Formulate l'espressione del modello di regressione multipla.
- (b) Fornite un'interpretazione delle inclinazioni.
- (c) Prevedete il prezzo di vendita di una casa di 9 locali situata nell'area Est.
- (d) Conducete un'analisi dei residui e valutate l'adeguatezza del modello.
- (e) Per un livello di significatività pari a 0.05 stabilite se vi è una relazione significativa tra il prezzo di vendita e le due variabili esplicative (numero di locali e area).
- (f) Per un livello di significatività pari a 0.05 valutate il contributo di ciascuna variabile esplicativa al modello di regressione. Sulla base dei risultati ottenuti indicate quale modello andrebbe usato.
- (g) Costruite un intervallo di confidenza del 95% per la relazione tra il prezzo di vendita e il numero di locali e tra il prezzo di vendita e l'area.
- (h) Interpretate il significato del coefficiente di determinazione  $r_{Y,12}^2$ .
- (i) Calcolate  $l'r^2$  corretto.
- (j) Calcolate i coefficienti di correlazione parziali e spiegatene il significato.
- (k) Quale ipotesi potete fare circa l'inclinazione del prezzo rispetto al numero di locali?
- (l) Includete nel modello un termine di interazione e, per un livello di significatività pari a 0.05, valutatene il contributo al modello.
- (m) Sulla base dei risultati ottenuti ai punti (e) e (n) quale modello ritenete sia più appropriato?

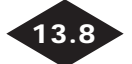

# ◆13.8 **LA MULTICOLLINEARITÀ**

Uno dei problemi che si può presentare nell'analisi di un modello di regressione multipla è la **multicollinearità** delle variabili esplicative, che consiste nella presenza di una elevata correlazione tra le variabili esplicative. In questo caso, le variabili collineari non forniscono delle informazioni aggiuntive e risulta difficile individuare l'effetto che ciascuna di esse ha sulla variabile risposta. I valori dei coefficienti di regressione per queste variabili potrebbero variare in maniera elevata a seconda di quali delle variabili indipendenti sono incluse nel modello.

Un metodo per la misurazione della multicollinearità si basa sul **variance inflationary factor** (*VIF*), che si può calcolare per ciascuna delle variabili esplicative. Il  $VIF<sub>i</sub>$  corrispondente alla variabile *j*, è di seguito definito.

# **Variance Inflationary Factor**

$$
VIF_j = \frac{1}{1 - R_j^2}
$$
 (13.17)

dove  $R_j^2$  è il coefficiente di determinazione che caratterizza il modello in cui la variabile dipendente è Xj e tutte le altre variabili esplicative sono incluse nel modello.

In presenza di due sole variabili esplicative,  $R_1^2$  è il coefficiente di determinazione della regressione di  $X_1$  su  $X_2$  ed è identico a  $R_2^2$ , il coefficiente di determinazione della regressione di  $X_2$  su  $X_1$ . Se, ad esempio, vi sono tre variabili esplicative,  $R_1^2$  è il coefficiente di determinazione della regressione di  $X_1$  su  $X_2$  e  $X_3$ ;  $R_2$ <sup>2</sup> il coefficiente di determinazione della regressione di  $X_2$  su  $X_1$  e  $X_3$  e  $R_3^2$  il coefficiente di determinazione di  $X_3$  con  $X_1$  e  $X_2$ .

Se le variabili esplicative non sono correlate, il  $VIF_i$  è uguale a 1. Se le variabili esplicative sono altamente correlate tra di loro, il *VIFj* è elevato e potrebbe eccedere 10. Marquardt (riferimento bibliografico 3) sostiene che se *VIFj* è maggiore di 10, vi è un'elevata correlazione tra  $X_i$  e le altre variabili esplicative. Altri studiosi hanno una posizione più prudente e suggeriscono di correre a metodi di stima diversi dai minimi quadrati quando si è in presenza di un  $VIF<sub>i</sub>$  maggiore di 5 (riferimento bibliografico 6).

Tornando ai dati relativi alle vendite della barretta Omnipower, la correlazione tra le due variabili esplicative, prezzo e spese promozionali, è uguale a 0.0968. Pertanto, in base all'equazione (13.17):

$$
VIF_1 = VIF_2 = \frac{1}{1 - (0.0968)^2}
$$

$$
= 1.009
$$

Concludiamo che non vi è prova della presenza di multicollinearità tra le variabili.

### **Esercizi del paragrafo 1**3**.8**

- **• 1**3**.24** Se il coefficiente di correlazione tra due variabili è uguale a 0.20 quanto vale il *VIF*1?
- **• 1**3**.25** Tornando all'Esercizio 13.3 calcolate il *VIF* per ciascuna variabile esplicativa. Si può sospettare la presenza di multicollinearità tra le variabili?
- **1**3**.26** Tornando all'Esercizio 13.4 calcolate il *VIF* per ciascuna variabile esplicativa. Si può sospettare la presenza di multicollinearità tra le variabili?

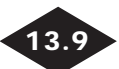

# ◆13.9 **COSTRUZIONE DEL MODELLO**

In questo paragrafo proseguiamo lo studio del modello lineare trattando i metodi di costruzione del modello stesso che consentono di pervenire a modelli di regressione in cui è preso in considerazione solo un sottoinsieme di variabili esplicative.

Di seguito ci riferiremo a un esempio in cui si prendono in considerazione quattro variabili esplicative (staff totale, ore di lavoro a distanza, ore Dubner, numero totale di ore di lavoro) per spiegare la variabile numero totale di ore di attesa di grafici iscritti a un sindacato. La Tabella 13.7 riporta i dati rilevati.

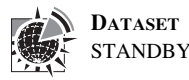

*Previsione del numero di ore di attesa basato su staff totale,* **Tabella 1**3**.7** *ore di lavoro a distanza, ore Dubner e numero totale di ore di lavoro*

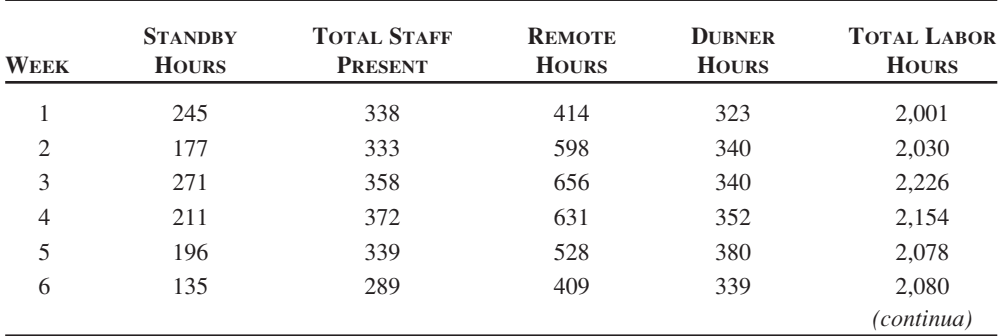

|    |     | di ore di lavoro (seguito) |     |     |      |
|----|-----|----------------------------|-----|-----|------|
| 7  | 195 | 334                        | 382 | 331 | 2073 |
| 8  | 118 | 293                        | 399 | 311 | 1758 |
| 9  | 116 | 325                        | 343 | 328 | 1624 |
| 10 | 147 | 311                        | 338 | 353 | 1889 |
| 11 | 154 | 304                        | 353 | 518 | 1988 |
| 12 | 146 | 312                        | 289 | 440 | 2049 |
| 13 | 115 | 283                        | 388 | 276 | 1796 |
| 14 | 161 | 307                        | 402 | 207 | 1720 |
| 15 | 274 | 322                        | 151 | 287 | 2056 |
| 16 | 245 | 335                        | 228 | 290 | 1890 |
| 17 | 201 | 350                        | 271 | 355 | 2187 |
| 18 | 183 | 339                        | 440 | 300 | 2032 |
| 19 | 237 | 327                        | 475 | 284 | 1856 |
| 20 | 175 | 328                        | 347 | 337 | 2068 |
| 21 | 152 | 319                        | 449 | 279 | 1813 |
| 22 | 188 | 325                        | 336 | 244 | 1808 |
| 23 | 188 | 322                        | 267 | 253 | 1834 |
| 24 | 197 | 317                        | 235 | 272 | 1973 |
| 25 | 261 | 315                        | 164 | 223 | 1839 |
| 26 | 232 | 331                        | 270 | 272 | 1935 |

*Previsione del numero di ore di attesa basato su staff totale,* **Tabella 1**3**.7** *ore di lavoro a distanza, ore Dubner e numero totale* 

Nella costruzione di un modello il criterio principale da seguire è la *parsimonia*. Tale criterio impone di inserire in un modello il numero minimo di variabili indipendenti che consentano di spiegare la variabile risposta. I modelli di regressione con poche variabili esplicative sono di più facile interpretazione, soprattutto perché sono meno esposti al rischio di multicollinearità tra le variabili esplicative.

Inoltre è opportuno sottolineare che la selezione di un modello di regressione appropriato in presenza di un elevato numero di variabili esplicative, risulta in genere più difficoltosa. Innanzitutto la considerazione di tutti i modelli possibili risulta più complessa dal punto di vista computazionale. Inoltre, sebbene modelli concorrenti possano essere valutati quantitativamente, è possibile che non vi sia un modello migliore, ma piuttosto più modelli *egualmente adeguati*.

Tornando al data set STANDBY cominciamo col valutare se vi sia o meno multicollinearità tra le variabili esplicative, mediante il calcolo del *VIF* per ciascuna variabile esplicativa. Nella Figura 13.15 riportiamo l'output di Excel con i *VIF* e la stima del modello di regressione.

Osserviamo che i valori del *VIF* sono tutti bassi: il valore più alto è 2.0 relativo al numero totale di ore e il più basso è 1.2, relativo al numero di ore di lavoro a distanza. Pertanto sulla base del criterio di Snee (riferimento bibliografico 6) non vi è prova della presenza di multicollinearità tra le variabili esplicative.

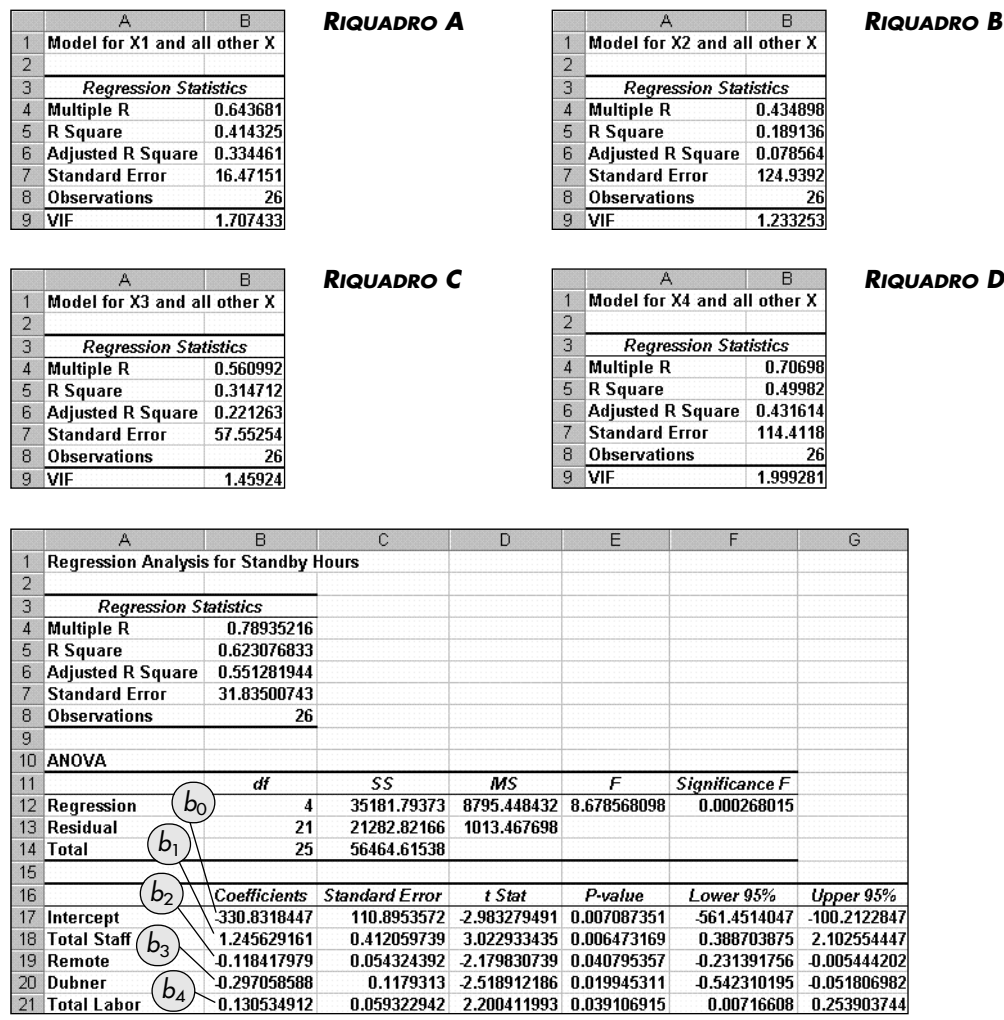

# *FIGURA 13.15*

Output di Microsoft Excel per il modello di regressione per la previsione delle ore di stand-by sulla base di quattro variabili esplicative.

### *RIQUADRO E*

# **L'approccio stepwise alla costruzione del modello di regressione**

Intendiamo ora individuare quell'insieme di variabili esplicative che consente di costruire un modello adeguato senza dover ricorrere all'uso di tutte le variabili considerate. Cominciamo con l'introdurre un metodo di selezione del modello ampiamente usato che prende il nome di **regressione stepwise** e che mira all'individuazione del modello "migliore" senza dover tuttavia considerare tutti i modelli possibili. Una volta individuato il modello migliore, si conduce un'analisi dei residui per valutarne l'adeguatezza.

Nel Paragrafo 13.5, abbiamo introdotto il test *F* parziale per valutare le proporzioni in un modello di regressione multiplo. Con il metodo *stepwise* si estende il test *F* parziale al caso di un modello di regressione con più di due variabili esplicative. Una peculiarità di tale procedimento è che una variabile introdotta a un certo punto nel modello può essere

successivamente eliminata. Nella regressione *stepwise* infatti a ciascuno stadio del processo di costruzione del modello le variabili esplicative possono essere sia aggiunte che eliminate dal modello stesso. Il processo di selezione termina quando nessuna altra variabile può essere eliminata e nessuna può essere aggiunta.

L'origine di tale approccio alla costruzione del modello risale a più di 30 anni fa, a un'epoca in cui l'analisi di regressione veniva condotta con il ricorso a mainframe, cosa che comportava lunghi e quindi costosi tempi di elaborazione. In un contesto di questo genere possiamo capire perché una procedura come quella *stepwise* che conduce alla valutazione di un numero limitato di modelli alternativi abbia avuto un'ampia diffusione. Ora, invece, grazie al ricorso a computer con processori velocissimi, la valutazione di molti modelli alternativi può essere condotta in poco tempo e con costi limitati. Per questo motivo si è assistito allo diffusione di approcci alternativi alla costruzione di un modello di regressione, tra cui **l'approccio** *Best-Subsets*.

# **L'approccio Best-Subsets**

Con questo approccio possiamo valutare tutti i possibili modelli di regressione dato un insieme di variabili esplicative o i sottoinsiemi migliori dei modelli con dato numero di variabili indipendenti.

Nella Figura 13.17 riportiamo l'output ottenuto con l'aggiunta PHStat, contenente tutti modelli di regressione che è possibile costruire.

I modelli di regressione che si possono ottenere per un dato insieme di variabili esplicative possono essere valutati e quindi confrontati facendo ricorso a criteri diversi.

Il primo criterio utilizzabile è quello dell'*r* <sup>2</sup> corretto, con cui l'indice di determinazione *r* <sup>2</sup> viene corretto tenendo conto del numero di variabili esplicative inserite nel modello e dell'ampiezza del campione. Risulta utile ricorrere a tale misura dal momento che intendiamo porre a confronto modelli aventi un diverso numero di variabili esplicative.

Con riferimento alla Figura 13.17, osserviamo che l'*r* <sup>2</sup> corretto raggiunge valore massimo 0.551 quando tutte le variabili esplicative e l'intercetta sono incluse nel modello.

### *FIGURA 13.16*

Output dell'aggiunta PHStat relativo alla regressione Best-Subsets per i dati del numero di ore di attesa.

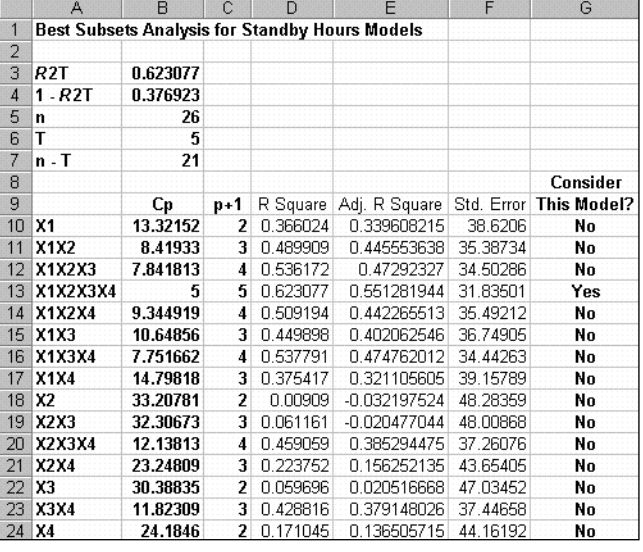

Un secondo criterio spesso utilizzato per confrontare diversi modelli di regressione si basa su una statistica sviluppata da Mallows (riferimento bibliografico 5). Questa statistica, chiamata *Cp*, misura la differenza tra il modello di regressione stimato e il modello vero. La statistica  $C_p$  è definita come segue

**La statistica** *Cp* (13.18) dove  $C_p = \frac{(1 - R_p^2)(n - T)}{1 - P^2}$  $1 - R_T^2$  $-[n - 2 (p + 1)]$ 

- $p =$  numero di variabili esplicative inserite nel modello di regressione
- $T =$  numero totale di parametri (inclusa l'intercetta) da stimare nel modello di regressione completo
- $R_p^2$  = coefficiente di regressione multipla per un modello di regressione contenente *p* variabili esplicative
- $R_T^2$  = coefficiente di regressione multipla per il modello di regressione completo.

In base all'equazione (13.18) calcoliamo in valore della statistica *Cp* per il modello contenente come variabili esplicative lo staff presente e il numero di ore di lavoro a distanza:

$$
n = 26 \qquad p = 2 \qquad T = 4 + 1 = 5 \qquad R_p^2 = 0.490 \qquad R_T^2 = 0.623
$$

di modo che

$$
C_p = \frac{(1 - 0.49)(26 - 5)}{1 - 0.623} - [26 - 2(2 + 1)]
$$
  

$$
C_p = 8.42
$$

Se un modello di regressione con p variabili esplicative differisce dal modello vero solo per gli errori casuali, il valore medio della statistica *Cp* è (*p* + 1), il numero dei parametri. Pertanto, si tratta di individuare quei modelli con un valore di  $C_p$  minore o uguale a  $p + 1$ .

Dalla Figura 13.17 ricaviamo che solo il modello completo, contenente vale a dire tutte e quattro le variabili indipendenti ha un valore di  $C_p$  minore o uguale di  $p + 1$ . Pertanto dovremmo scegliere questo modello. Spesso, la statistica  $C_p$  ci porta a individuare diversi modelli, che quindi devono essere confrontati sulla base di altri criteri, quali il criterio della parsimonia, della facilità di interpretazione, della valutazione delle differenze dalle assunzioni su cui si fonda il modello stesso (analisi dei residui). Osserviamo anche che il modello selezionato con l'approccio stepwise ha un valore di  $C_p$  uguale a 8.4, sostanzialmente superiore a  $p + 1 = 3$ .

Una volta individuate le variabili da inserire nel modello, dobbiamo procedere all'analisi dei residui per valutare la bontà del modello così costruito. Nella Figura 13.18 è riportato l'output parziale ottenuto con l'uso di Excel.

Osserviamo che i grafici dei residui rispetto alla variabile staff totale, rispetto alla variabile ore di lavoro a distanza, rispetto alla variabile ore Dubner e rispetto alla variabile ore totali di lavoro non rivelano alcuna struttura particolare. Inoltre l'istogramma dei residui (che qui non viene mostrato) mostra solo un leggero scostamento dal caso di normalità.

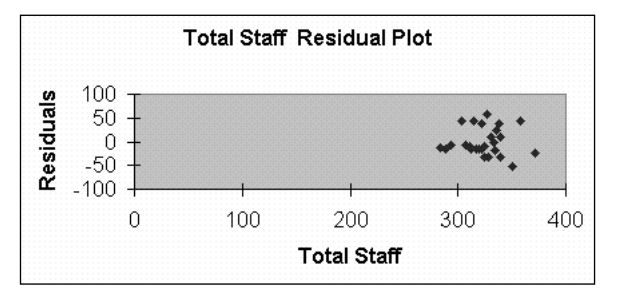

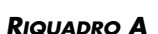

*RIQUADRO B*

100

50

 $-50$  $-100$ 

 $\overline{0}$ 

 $\overline{0}$ 

Residuals

Remote Residual Plot

400

Remote

600

800

200

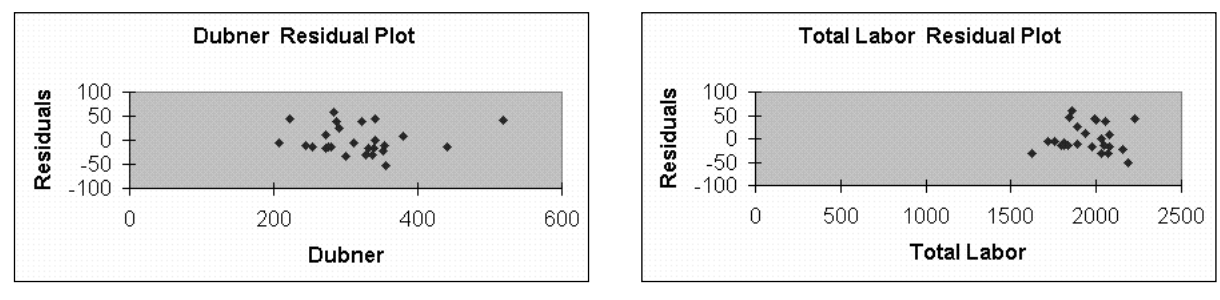

### *RIQUADRO C RIQUADRO D*

*FIGURA 13.18* Grafici dei residui ottenuti con Excel per i dati relativi alle ore di standby.

Pertanto in base alla Figura 13.15 ricaviamo l'espressione della stima del modello di regressione:

 $\hat{Y}_i = -330.83 + 1.2456X_{1i} - 0.1184X_{2i} - 0.2917X_{3i} + 0.1305X_{4i}$ 

In base a questo modello, possiamo concludere che mantenendo costante l'effetto del numero di ore di lavoro a distanza e del numero totale di ore di lavoro, se allo staff totale si aggiunge una persona il numero totale di ore di standby dovrebbe aumentare di 1.2456 ore. Mantenendo costante lo staff totale, le ore Dubner e il numero totale di ore di lavoro, prevediamo che per ogni ora in più di lavoro a distanza, il numero di ore di standby dovrebbe aumentare di 0.2971 ore. Mantenendo costante lo staff totale, le ore di lavoro a distanza e le ore Dubner, prevediamo che per ogni ora di lavoro totale in più, il numero di ore di standby dovrebbe diminuire di 0.1305 ore.

Nell'Esempio 13.6, prendiamo in considerazione il caso di più di un modello con *Cp* minore o uguale a  $(p + 1)$ .

### *Scelta tra modelli di regressione alternativi* **Esempio 1**3**.6**

Prendete in considerazione il seguente output ottenuto ricorrendo all'approccio *Best-Subsets*. Quale modello scegliereste come *migliore*?

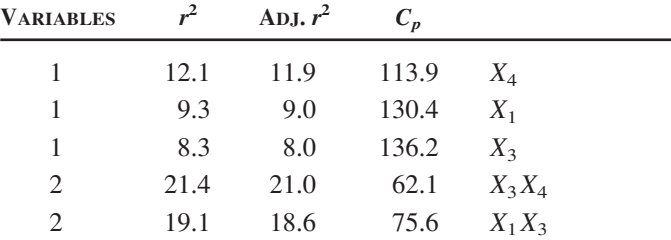

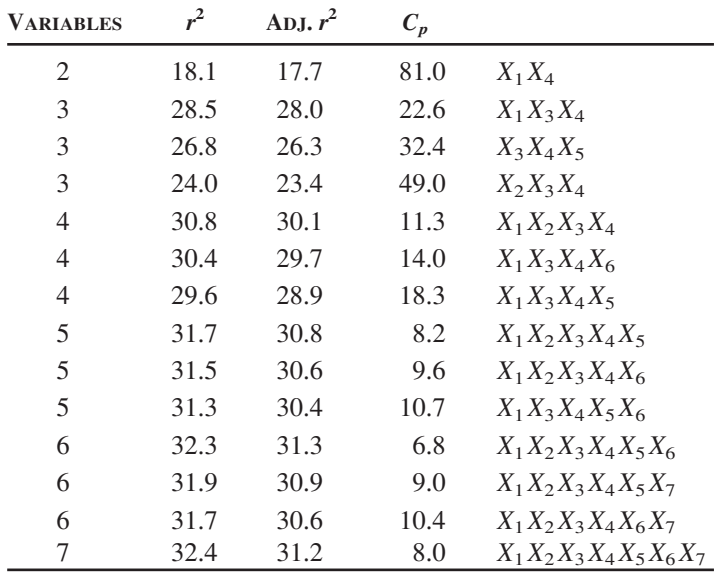

Output parziale di una regressione *best-subsets*.

### *SOLUZIONE*

Cominciamo con l'individuare i modelli per i quali la statistica  $C_p$  assume un valore minore o uguale a (*p* + 1). Due modelli soddisfano tale criterio: il modello con sei variabili esplicative  $(X_1 X_2 X_3 X_4 X_5 X_6)$  per il quale la statistica  $C_p$  assume valore 6.8, che è minore di  $p + 1 = 6 + 1 = 7$ , e il modello completo con variabili esplicative  $(X_1 X_2 X_3 X_4 X_5 X_6 X_7)$ per il quale *Cp* assume valore 8.0. Un modo per effettuare una scelta tra modelli che soddisfano le medesime condizioni consiste nello stabilire se tali modelli hanno delle variabili in comune e quindi nel valutare il contributo delle altre variabili. Nel caso in considerazione i due modelli differiscono per la sola variabile *X*<sup>7</sup> e quindi non resta che stabilire se tale variabile dia un contributo significativo al modello in cui siano già state incluse le variabili  $X_1 X_2 X_3 X_4 X_5 X_6$  dovrebbe essere inclusa nel modello solo se il suo contributo è statisticamente significativo.

Nel Riquadro 13.2 sintetizziamo i passi principali da seguire nella costruzione del modello.

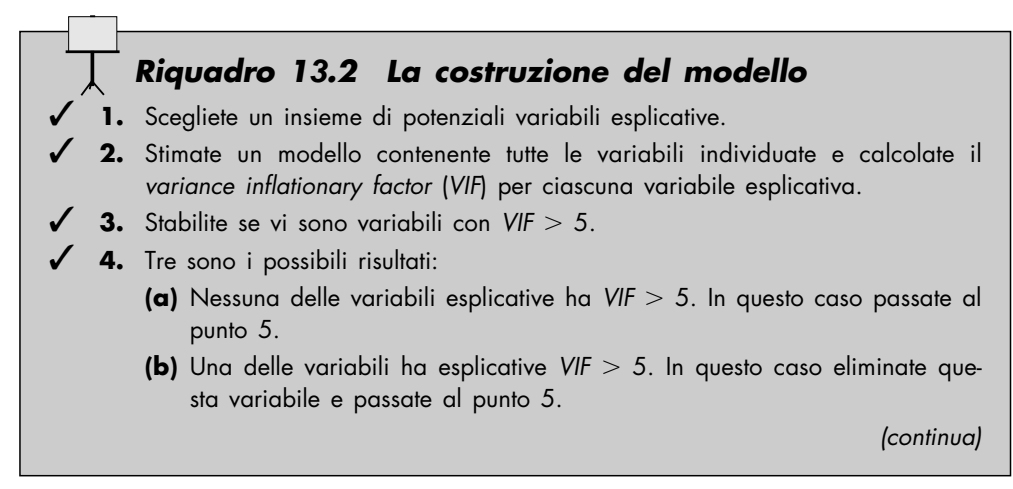

# *Riquadro 13.2 La costruzione del modello (seguito)*

- **(c)** Più di una variabile esplicativa ha *VIF* 5. In questo caso, eliminate le variabili indipendenti che hanno *VIF* più alto e tornate al punto 2.
- ✓ **5.** Conducete un'analisi di tipo *best subsets* <sup>o</sup>*all subsets* sulle variabili restanti per individuare i modelli migliori (in termini di *Cp*).
- **✓ 6.** Elencate i modelli con  $C_p$  ≤ ( $p + 1$ ).
- ✓ **7.** Tra i modelli individuati al punto 6 scegliete il modello migliore (come discusso nell'Esempio 13.6)
- ✓ **8.** Conducete un'analisi completa del modello individuato, inclusa l'analisi dei residui.
- ✓ **9.** Sulla base dell'analisi dei residui, aggiungete se necessario una componente non lineare e analizzate di nuovo il modello.
- ✓ **10.** Usate il modello selezionato per effettuare delle previsioni.

Di seguito riportiamo la tabella riassuntiva dei passaggi principali della costruzione del modello.

# **Esercizi del paragrafo 1**3**.9**

**• 1**3**.27** Supponete che per la costruzione di un modello di regressione si prendono in considerazione sei variabili indipendenti. In base a un campione di 40 osservazioni si ottengono i seguenti risultati:

 $n = 40$   $p = 2$   $T = 6 + 1 = 7$   $R_p^2 = 0.274$   $R_T^2 = 0.653$ 

- (a) Calcolate il valore della statistica  $C_p$  per questo modello con due variabili indipendenti.
- (b) Sulla base dei risultati al punto (a) il modello considerato soddisfa i criteri per poter essere considerato il modello migliore?
- **• 1**3**.28** Intendete costruire un modello di regressione per prevedere il prezzo di vendita delle case di una determinata città sulla base del valore accertato, del periodo di tempo in cui la casa è stata venduta e sulla base di una variabile dummy che indica se la casa è nuova o meno  $(0 = no, 1 = s)$ . Si estrae un campione di 30 case per studiare la relazione tra il prezzo di vendita e il valore accertato. I risultati sono riportati nella tabella seguente.

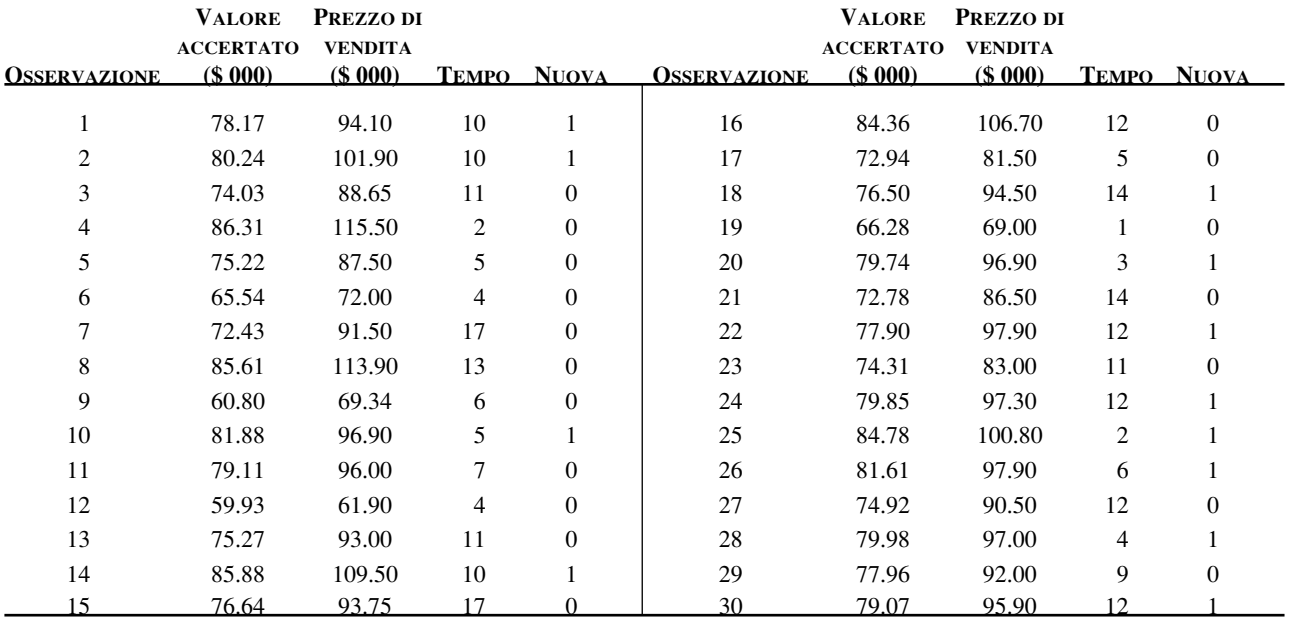

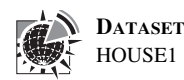

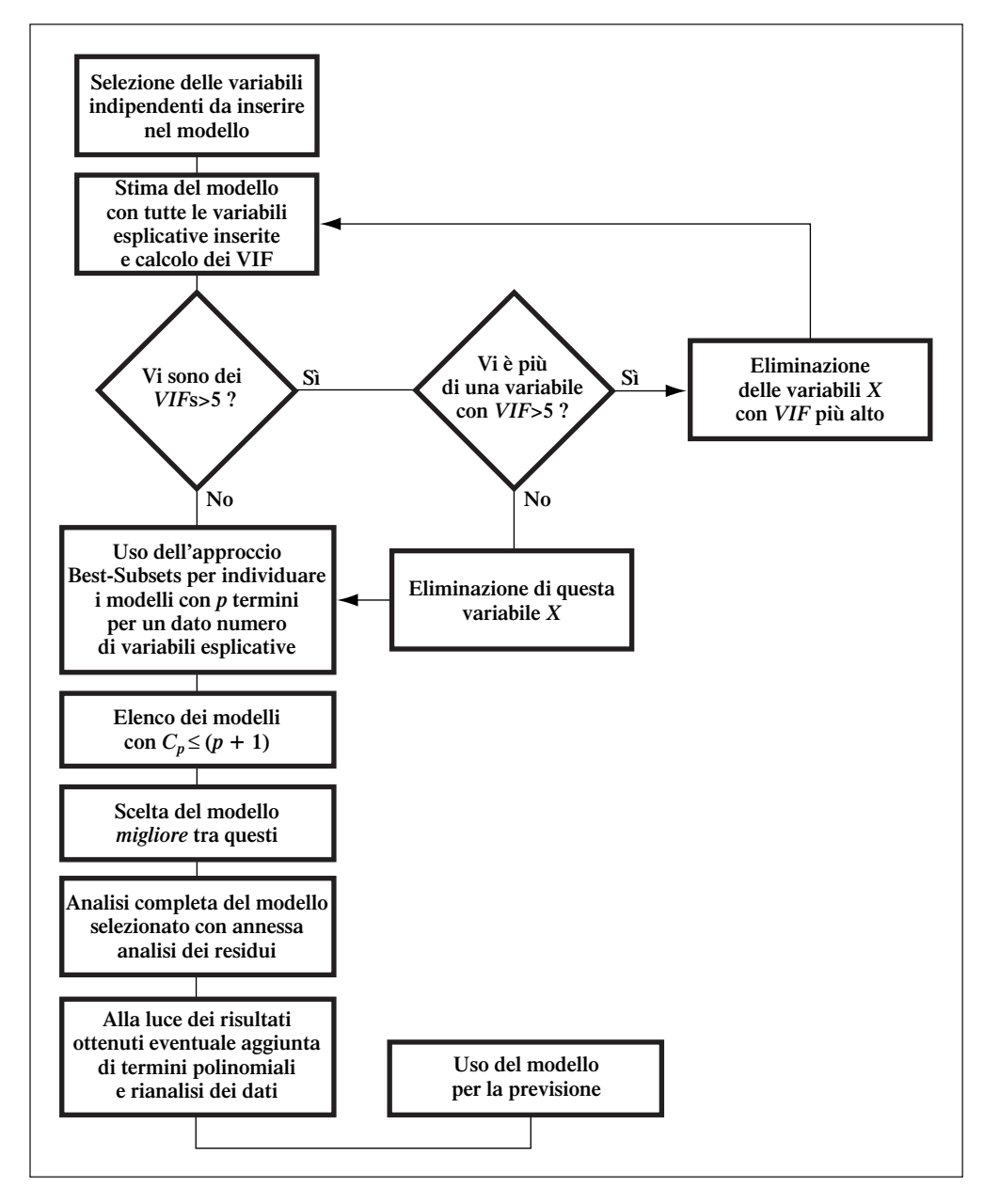

Tabella riassuntiva del capitolo 13.

Costruite un appropriato modello di regressione per prevedere il prezzo di vendita. Conducete un'estesa analisi dei residui del modello selezionato e motivate le vostre conclusioni.

**1**3**.29** Il file AUTO96 contiene dati relativi a 89 modelli di automobile. Tra le variabili esplicative considerate vi sono il peso, la larghezza, la lunghezza di ciascuna automobile e se l'automobile è a trazione anteriore o posteriore. Costruite un appropriato modello di regressione per prevedere il prezzo di vendita. Conducete un'estesa analisi dei residui del modello selezionato e motivate le vostre risposte.

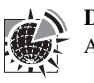

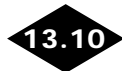

# LE TRAPPOLE DELL'ANALISI DI REGRESSIONE

Nel capitolo precedente abbiamo messo in evidenza le difficoltà di cui si deve tener conto nell'impiego del modello di regressione. Ora che abbiamo preso in considerazione modelli di regressione differenti siamo in grado di porre in evidenza le precauzioni ulteriori a cui si deve ricorrere nella costruzione di un modello di regressione lineare.

# *Riquadro 13.3 Le ulteriori trappole del modello di regressione*

- ✓ **1.** Il valore del coefficiente di regressione corrispondente ad una data variabile esplicativa deve essere interpretato supponendo costanti i valori dei coefficienti relativi a tutte le altre variabili.
- ✓ **2.** Si devono valutare i grafici dei residui relativi a ciascuna delle variabili esplicative.
- ✓ **3.** Si devono valutare i termini di interazione per stabilire se l'inclinazione della variabile dipendente rispetto a ciascuna variabile esplicativa è la stessa per un dato valore della variabile dummy.
- ✓ **4.** Si deve calcolare il *VIF* per ciascuna variabile esplicativa prima di stabilire quale variabile includere nel modello.
- ✓ **5.** I possibili modelli di regressione vanno valutati usando l'approccio *best-subsets* alla selezione del modello.

**IN THE CAPITOLO**<br> **RIEPILOGO DEL CAPITOLO**<br>
In questo capitolo, come illustrato dalla tabella riassuntiva del capitolo, abbiamo introdotto il modello di regressione multipla con due variabili esplicativi e abbiamo illustrato i metodi per verificare la significatività del modello completo e la significatività del contributo di ciascuna variabile esplicativa. Abbiamo inoltre definito i coefficienti di determinazione parziali e abbiamo studiato il modello di regressione quadratica, le variabili dummy, la multicollinearità e i metodi di costruzione dei modelli di regressione.

# **PAROLE CHIAVE**

approccio Best-Subsets 42 coefficiente di determinazione parziale 21 coefficiente di determinazione 6 coefficiente netto di regressione 4

corretto  $r^2$  7 criterio del test *F* parziale 17 modello di regressione quadrativa 23 multicollinearità 38 regressione multipla 2

regressione stepwise 40 statistica  $C_p$  43 termine di interazione 33 variabili dummy 31 variance inflationary factor (*VIF*) 38

# **Verifica della comprensione**

- **1**3**.30** In che cosa l'interpretazione dei coefficienti di regressione nel caso del modello di regressione multipla differisce dall'interpretazione che se ne dà nel caso del modello lineare semplice?
- **1**3**.31** In che cosa la verifica della significatività dell'intero di modello di regressione multipla differisce dalla verifica della significatività del contributo di ciascuna variabile esplicativa.
- **1**3**.32** In che cosa i coefficienti di determinazione parziali differiscono dal coefficiente di determinazione?
- **1**3**.33** Come e perché le variabili dummy possono essere impiegate?

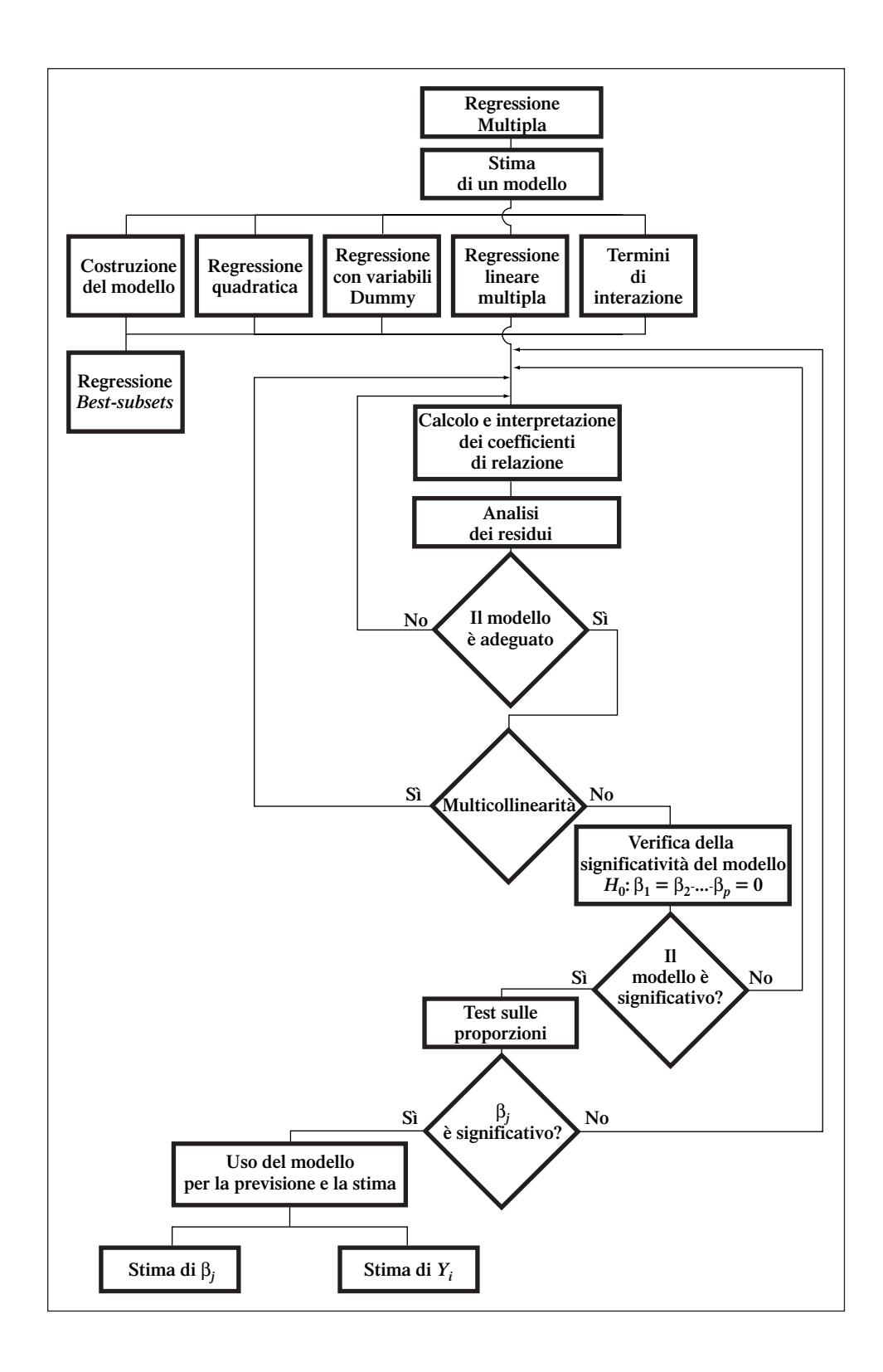

- **1**3**.34** In che modo possiamo stabilire se l'inclinazione della variabile dipendente rispetto a una variabile esplicativa è uguale per tutti i valori della variabile dummy?
- **1**3**.35** In che modo possiamo stabilire se le variabili dipendenti sono non correlate?
- **1**3**.36** In quale caso potremmo decidere di includere una variabile dummy in un modello di regressione?
- **1**3**.37** Che assunzione concernente l'inclinazione della variabile indipendente *Y* rispetto alla variabile esplicativa *X* deve essere fatta quando si include una variabile dummy nel modello di regressione?
- **1**3**.38** Quale differenza intercorre tra l'approccio *stepwise* alla costruzione del modello e l'approccio *best-subsets*?
- 13**.39** In che modo possiamo effettuare una scelta tra i modelli selezionati in base al valore della statistica *Cp* nell'ambito dell'approccio *best-subsets* alla costruzione del modello?

### **Esercizi di riepilogo del capitolo**

**DATASET** HOUSE2

**• 1**3**.40** Intendete sviluppare un modello di regressione multipla per prevedere il valore delle case monofamiliari di una data città sulla base della superficie riscaldata e dell'età. A tale scopo si estrae un campione di 15 case e i dati relativi al valore (in migliaia di dollari), la superficie riscaldata (in migliaia di piedi al quadrato) e l'età delle case (in anni) sono riportati nella tabella seguente:

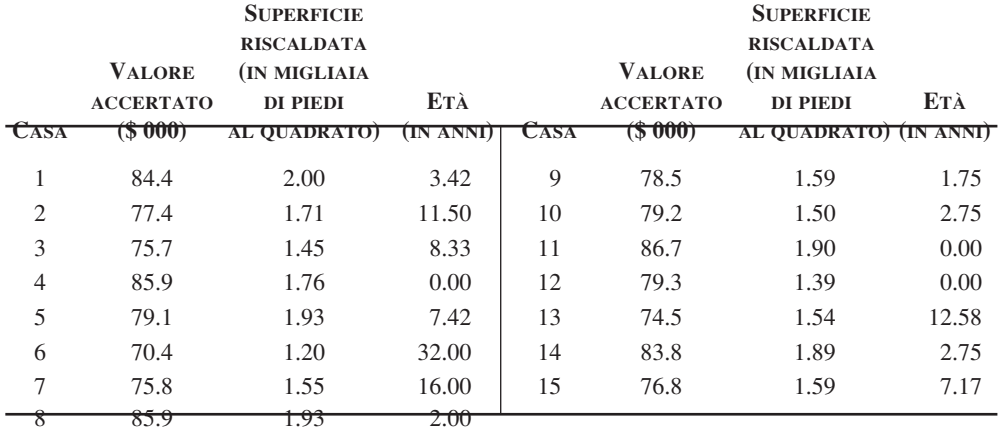

- (a) Formulate l'espressione del modello di regressione multipla.
- (b) Fornite un'interpretazione delle inclinazioni.
- (c) Prevedete il valore accertato di una casa con superficie riscaldata pari a 1750 piedi al quadrato e 10 anni di età.
- (d) Conducete un'analisi dei residui e valutate l'adeguatezza del modello.
- (e) Per un livello di significatività pari a 0.05 stabilite se vi sia una relazione significativa tra il valore delle case e le due variabili esplicative (area riscaldata e età).
- (f) Con riferimento al punto (e) calcolate il valore del *p*-value e interpretatene il significato.
- (g) Interpretate il significato del coefficiente di determinazione  $r_{Y,12}^2$ .
- (h) Calcolate l'*r* <sup>2</sup> corretto.
- (i) Per un livello di significatività pari a 0.05 valutate il contributo di ciascuna variabile esplicativa al modello di regressione. Sulla base dei risultati ottenuti indicate quale modello andrebbe usato.
- (j) Con riferimento al punto (e) calcolate il valore del *p*-value e interpretatene il significato.
- (k) Costruite un intervallo di confidenza del 95% per l'inclinazione del valore delle case rispetto alla superficie riscaldata. In che modo l'interpretazione dell'inclinazione differisce da quella data nell'Esercizio 12.66?
- (1) Calcolate i coefficienti di determinazione parziali  $(r_{Y1.2}^2 \text{ e } r_{Y2.1}^2)$ , e spiegatene il significato.

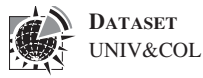

- (m) Il perito immobiliare sostiene che il valore delle case non è influenzato dalla loro età. Alla luce dei risultati dei punti (a)-(l) ritenete corretta questa affermazione?
- **1**3**.41** Il file UNIV&COL contiene dei dati su 80 college e università statunitensi. Tra le variabili incluse vi sono il costo annuale (in migliaia di dollari), il punteggio medio nel test SAT (*Scholastic Aptitude Test*) e le spese vitto e alloggio (in migliaia di dollari). Intendete costruire il modello di regressione per prevedere il costo annuale totale sulla base del punteggio al SAT e delle spese di vitto e alloggio.
	- (a) Formulate l'espressione del modello di regressione multipla.
	- (b) Fornite un'interpretazione delle inclinazioni.
	- (c) Prevedete il costo totale per un'università che ha conseguito un punteggio SAT pari a 1100 e in cui l'ammontare delle spese di vitto e alloggio è pari a \$5000.
	- (d) Conducete un'analisi dei residui e valutate l'adeguatezza del modello.
	- (e) Per un livello di significatività pari a 0.05 stabilite se vi sia una relazione significativa tra il costo totale e le due variabili esplicative (punteggio SAT e spese di vitto e alloggio).
	- (f) Con riferimento al punto (e) calcolate il valore del *p*-value e interpretatene il significato.
	- (g) Interpretate il significato del coefficiente di determinazione  $r_{Y,12}^2$ .
	- (h) Calcolate  $l'r^2$  corretto.
	- (i) Per un livello di significatività pari a 0.05 valutate il contributo di ciascuna variabile esplicativa. Sulla base dei risultati ottenuti indicate quale modello andrebbe usato.
	- (j) Con riferimento al punto (e) calcolate il valore del *p*-value e interpretatene il significato.
	- (k) Costruite un intervallo di confidenza del 95% per l'inclinazione del costo totale rispetto al punteggio SAT.
	- (1) Calcolate i coefficienti di determinazione parziali  $(r_{Y1.2}^2 \text{ e } r_{Y2.1}^2)$ , e spiegatene il significato.
	- (m) Spiegate perché l'inclinazione del costo totale rispetto alle spese di vitto e alloggio sembra differire in maniera consistente da 1.0.
	- (n) Quali fattori non inclusi nel modello potrebbero spiegare la forte relazione positiva tra i costi e il punteggio SAT?
- **• 1**3**.42** Il file AUTO96 contiene dati relativi a 89 modelli di automobile rilevati a partire dal 1996. Tra le variabili esplicative considerate vi sono la distanza percorsa per litro di benzina (in pollici) e il peso dell'automobile (in libbre). Intendete sviluppare un modello di regressione per prevedere la distanza percorsa sulla base della lunghezza e del peso delle automobili.
	- (a) Formulate l'espressione del modello di regressione multipla.
	- (b) Fornite un'interpretazione delle inclinazioni.
	- (c) Prevedete la distanza percorsa da un'automobile lunga 195 pollici e con il peso pari a 3000 libbre.
	- (d) Conducete un'analisi dei residui e valutate l'adeguatezza del modello.
	- (e) Per un livello di significatività pari a 0.05 stabilite se vi sia una relazione significativa tra la distanza percorsa e le due variabili esplicative (lunghezza e peso).
	- (f) Con riferimento al punto (e) calcolate il valore del *p*-value e interpretatene il significato.
	- (g) Interpretate il significato del coefficiente di determinazione  $r_{Y,12}^2$ .
	- (h) Calcolate l'*r* <sup>2</sup> corretto.
	- (i) Per un livello di significatività pari a 0.05 valutate il contributo di ciascuna variabile esplicativa. Sulla base dei risultati ottenuti indicate quale modello andrebbe usato.
	- (j) Con riferimento al punto (e) calcolate il valore del *p*-value e interpretatene il significato.
	- (k) Costruite un intervallo di confidenza del 95% la distanza percorsa rispetto al peso.
	- (1) Calcolate i coefficienti di determinazione parziali  $(r_{Y1.2}^2 \text{ e } r_{Y2.1}^2)$ , e spiegatene il significato.

**1**3**.43** Il file UNIV&COL contiene dei dati su 80 college e università statunitensi. Tra le variabili incluse vi sono il tipo di calendario accademico  $(1 =$  semestralità,  $(0 =$  altro), il costo annuale (in migliaia di dollari), il punteggio medio nel test SAT (*Scholastic Aptitude Test*), le spese

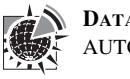

**DATASET** AUTO96

> **DATASET** UNIV&COL

vitto e alloggio (in migliaia di dollari), il tipo di istituzione (pubblica o privata), una variabile che indica se il punteggio al TOEFL è in media almeno uguale a 550 e l'indebitamento medio degli studenti al momento del diploma.

Costruite il modello di regressione più appropriato per prevedere l'ammontare dell'indebitamento al momento del diploma. Conducete un'estesa analisi dei residui del modello selezionato e motivate le vostre risposte.

**1**3**.44** Il data set HOME contiene dei dati relativi alle case monofamigliari vendute nella città di Cincinnati nell'arco di un anno. Le variabili comprese sono:

Price: il prezzo di vendita in dollari

Location: indice di posizione della casa da 1 a 5, 1 indica la posizione migliore e 5 la peggiore

Condition: indice di stato della casa da 1 a 5, 1 indica pessimo stato e 5 ottimo stato Bedrooms: numero di stanze da letto

Bathrooms: numero di bagni

Other Rooms: numero di locali esclusi i bagni e le camere da letto

*Fonte: Dati reali raccolti dagli autori.*

Costruite un modello di regressione assumendo il prezzo come variabile dipendente e le restanti cinque variabili come variabili esplicative.

- (a) Formulate l'espressione del modello di regressione multipla.
- (b) Fornite un'interpretazione delle inclinazioni.
- (c) Per un livello di significatività pari a 0.05 valutate il contributo di ciascuna variabile esplicativa.
- (d) Con riferimento al punto (c) calcolate il valore del *p*-value e interpretatene il significato.
- (e) Prevedere il prezzo di una casa con Bedrooms = 3, Bathrooms = 2.5, Other Rooms = 4, Location  $= 4$  e Condition  $= 4$ .
- (f) Interpretate il significato del coefficiente di determinazione  $r_{Y,12345}^2$ .
- (g) Calcolate l'*r* <sup>2</sup> corretto.
- (h) Conducete un'analisi dei residui e stabilite se il modello è adeguato.
- (i) Eliminate le variabili che non contribuiscono in maniera significativa al modello in base all'approccio *best-subsets*. Quale modello ritenete migliore? Giustificate la vostra risposta.
- **1**3**.45** Prendete in considerazione i dati relativi alle vendite della barretta energetica OMNI riportati nella Tabella 13.1. Nella Figura 13.1 si riportano i risultati del modello di regressione multipla in cui si assumono come variabili esplicative il prezzo  $(X_1)$  e la spesa in attività promozionali (*X*2). Costruite un ulteriore modello di regressione in cui si aggiungono come variabili esplicative i due termini quadratici  $X_3 = X_1^2$  e  $X_4 = X_2^2$ .
	- (a) Formulate l'espressione del modello di regressione multipla.
	- (b) Calcolate e interpretate il significato del coefficiente di determinazione  $r_{Y,1234}^2$ .
	- (c) Calcolate l'*r* <sup>2</sup> corretto.
	- (d) Per un livello di significatività pari a 0.05 stabilite se i due termini addizionali contribuiscono in maniera significativa al modello di regressione.
	- (e) Confrontate il modello ottenuto con quello della Figura 13.1. Quale ritenete più appropriato?

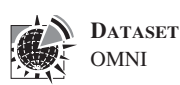

**52 CAPITOLO 13**

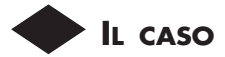

# ◆**IL CASO UNA SOCIETÀ DI TRASLOCHI**

Il proprietario di una società di traslochi ricorre da tempo ad un certo metodo statistico per stimare il numero di ore necessarie per effettuare un trasloco. Tale metodo si è rivelato utile nel passato, ma ora il proprietario vorrebbe disporre di un metodo di stima più accurato. A tale scopo ha provveduto alla raccolta di dati riguardanti 36 traslochi con un tempo di viaggio trascurabile rispetto al numero di ore di lavoro. I dati rilevati sono riportati nella tabella seguente.

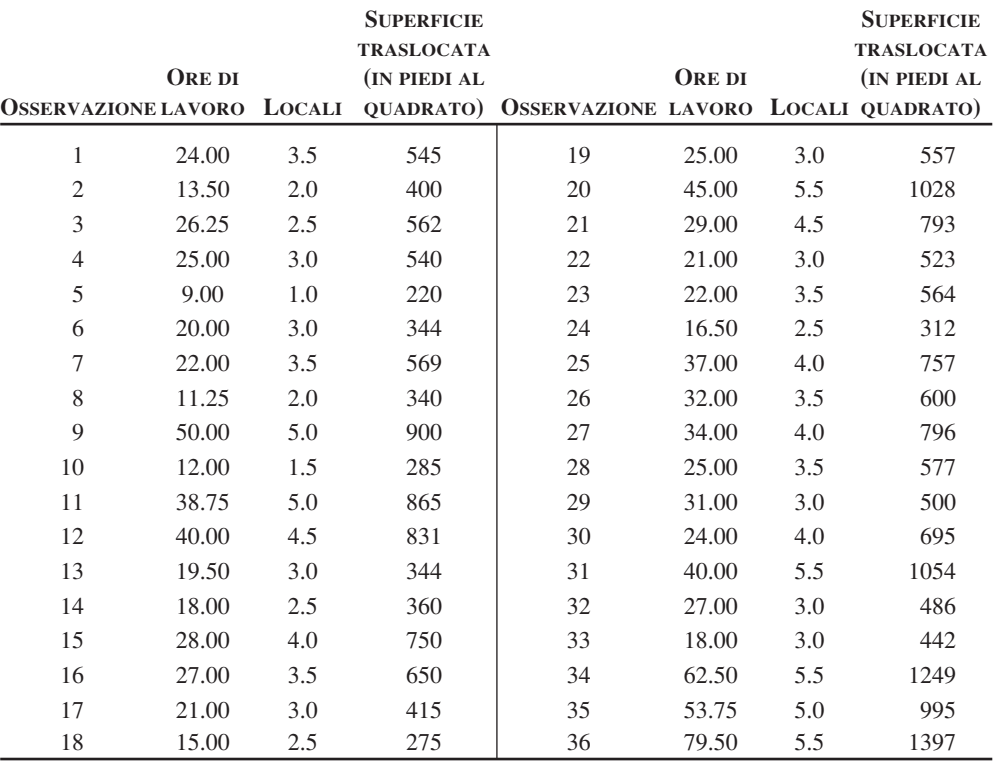

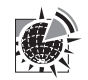

Sviluppate un modello per prevedere le ore di lavoro necessarie per un trasloco sulla base del numero di locali e del numero di piedi al quadrato da traslocare. Redigete una breve sintesi delle conclusioni a cui pervenite e allegate in appendice i risultati statistici ottenuti e le relative spiegazioni.

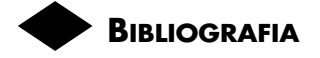

**DATASET** MOVING

- 1. Hocking, R.R., "Developments in Linear Regression Methodology: 1959–1982," *Technometrics* 25 (1983): <sup>219</sup>–250.
- 2. Hosmer, D.W., e S. Lemeshow, *Applied Logistic Regression* (New York: Wiley, 1989).
- 3. Marquardt, D.W., "You Should Standardize the Predictor Variables in Your Regression Models," discussion of "A Critique of Some Ridge Regression Methods," by G. Smith and F. Campbell, *Journal of the American Statistical Asso-ciation* 75 (1980): 87–91.
- 4. *Microsoft Excel 2000* (Redmond, WA: Microsoft Corp., 1999).
- 5. Neter, J., M. Kutner, C. Nachtsheim, e W. Wasserman, *Applied Linear Statistical Models, 4th ed.* (Homewood, IL: Irwin, 1996).
- 6. Snee, R.D., "Some Aspects of Nonorthogonal Data Analysis, Part I. Developing Prediction Equations," *Journal of Quality Technology* 5 (1973): 67–79.

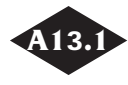

# ◆**A1**3**.1 L'USO DI MICROSOFT EXCEL NEI MODELLI DI REGRESSIONE MULTIPLA**

In questo paragrafo illustriamo come utilizzare Excel per analizzare un modello di regressione lineare multipla. In particolar modo ricorreremo all'opzione **Regressione** del menu **Strumenti di analisi** e all'aggiunta PHStat. Innanzitutto è opportuno sottolineare che l'*insieme X di tutte le variabili esplicative* deve essere inserito in colonne *consecutive*, perché lo strumento **Regressione** consente di specificare come input della *X* solo una serie consecutiva di valori inseriti nel foglio di lavoro.

Ritorniamo ai dati relativi alla barretta energetica OMNI, contenuti nel file **OMNI.xls**. Dopo aver aperto **OMNI.xls**, fate clic sull'etichetta del foglio **Data** (dati) e verificate che i dati relativi all'ammontare delle vendite, al prezzo e alla spesa in attività promozionali siano inseriti rispettivamente nelle colonne A, B e C. Selezionate **PHStat | Regression | Multiple Regression** (regressione | regressione multipla). Nella finestra di dialogo che si apre, digitate **A1:A35** nel riquadro **Y Variable Cell Range** (intervallo dei valori della Y) e **B1:C35** nel riquadro **X Variable Cell Range** (intervallo dei valori della X). Selezionate il comando **First cells in both ranges contain label** (la prima cella di entrambi gli intervalli di valori contiene l'etichetta) e digitate **95** nel riquadro **Confidence Lvl. for regression coefficients** (livello di confidenza per i coefficienti di regressione). Selezionate i comandi: **Statistics Table** (tabella delle statistiche), **Anova and Coefficients Table** (Anova e tabella dei coefficienti), **Residual Table** (tabella dei residui) e **Residual Plot** (grafico dei residui).

Digitate **Analisi di regressione per le vendite della barretta Omni Power** nel riquadro **Output Title** (Titolo dell'output). Selezionate i comandi **Coefficients of Partial Determination** (coefficienti di determinazione parziali), **Variance Inflationary Factor** (**VIF**) e **Confidence and Prediction Interval** (intervalli di confidenza e previsione). Digitate **95** nel riquadro **Confidence Level for int. estimate** (livello di confidenza degli intervalli). Fate clic su **OK**. Per ottenere gli intervalli di confidenza e la previsione corrispondenti a determinati valori delle variabili esplicative fate clic sul comando **Intervals** (intervalli). Per i dati relativi alla barretta Omni, per ottenere la stima delle vendite per un prezzo pari a **79** cents e un ammontare delle spese promozionali pari a \$ 400 inserite 79 nella cella B5 e **400** nella cella B6.

# **L'uso di Excel per i modelli di regressione quadratica**

Per usare Excel nell'analisi dei modelli di regressione in cui una variabile esplicativa figura al quadrato ci limiteremo a usare la semplice formula **=A2^2** per creare il quadrato della variabile esplicativa e l'analisi potrà essere condotta analogamente a quanto descritto nel paragrafo precedente. Torniamo al problema illustrato nel paragrafo 13.6 relativo all'elasticità delle vendite rispetto al prezzo. Aprite il file **DISPRAZ.XLS** e fate clic sull'etichetta del foglio **Data** (dati) per verificare che i dati relativi alle vendite e al prezzo siano inseriti rispettivamente nelle colonne A e B. Posizionate il cursore nella cella **B1** e selezionate i comandi **Inserisci | Colonne**. Digitate il nome della variabile **Prezzo^2** nella cella **B1**. Nella cella **B2** inserite la formula **=A2^2** e copiatela sino alla riga 16. Selezionate **PHStat | Regression | Multiple Regression** (regressione | regressione multipla). Nella finestra di dialogo che si apre, digitate **C1:C16** nel riquadro **Y Variable Cell Range** (intervallo dei valori della Y) e **A1:B16** nel riquadro **X Variable Cell Range** (intervallo dei valori della X). Selezionate il comando **First cells in both ranges contain label** (la prima cella di entrambi gli intervalli di valori contiene l'etichetta) e digitate **95** nel riquadro **Confidence Lvl. for regression coefficients** (livello di confidenza per i coefficienti di regressione). Selezionate i comandi: **Statistics Table** (tabella delle statistiche), **Anova and Coefficients Table** (Anova e tabella dei coefficienti), **Residual Table** (tabella dei residui) e **Residual Plot** (grafico dei residui). Digitate **Analisi di regressione per l'elasticità del prezzo** nel riquadro **Output Title** (titolo dell'output) e fate clic sul comando **OK**.

# **L'uso di Excel per ottenere delle variabili dummy**

Prendiamo in considerazione l'esempio relativo alla previsione del valore accertato delle case trattato nel Paragrafo 13.7. Per sviluppare un modello di regressione che contenga una variabile dummy a indicare la presenza o l'assenza di un caminetto, aprite il file **HOUSE3.XLS** e fate clic sull'etichetta del foglio **Data** (dati) per verificare che i dati relativi al valore delle case, alla superficie di riscaldamento e alla presenza o meni di un caminetto siano inseriti rispettivamente nelle colonne A, B e C.

Copiate il contenuto della colonna C nella colonna D. Selezionate l'intervallo di celle **C2:C16** contenenti le risposte Yes (Sì) e No e quindi selezionate **Modifica | Sostituisci**. Nella finestra di dialogo che si apre inserite **Yes** nel riquadro **Trova** e **1** nel riquadro **Sostituisci con**. Fate clic su **Sostituisci tutto**. Selezionate di nuovo l'intervallo di celle **C2:C16** e quindi i comandi **Modifica | Sostituisci**. Nella finestra di dialogo che si apre inserite **No** nel riquadro **Trova** e **0**. Fate clic su **Sostituisci tutto**. I valori contenuti nelle colonne A, B e C possono ora essere usati per la costruzione di un modello di regressione con variabili dummy. A tale scopo selezionate **PHStat| Regression| Multiple Regression** (regressione | regressione multipla). Nella finestra di dialogo che si apre, digitate **A1:A16** nel riquadro **Y Variable Cell Range** (intervallo dei valori della Y) e **B1:C16** nel riquadro **X Variable Cell Range** (intervallo dei valori della X). Selezionate il comando **First cells in both ranges contain label** (la prima cella di entrambi gli intervalli di valori contiene l'etichetta) e digitate **95** nel riquadro **Confidence Lvl. for regression coefficients** (livello di confidenza per i coefficienti di regressione). Selezionate i comandi: **Statistics Table** (tabella delle statistiche), **Anova and Coefficients Table** (Anova e tabella dei coefficienti), **Residual Table** (tabella dei residui) e **Residual Plot** (grafico dei residui). Digitate **Analisi di regressione per la previsione dei caminetti** nel riquadro **Output Title** (titolo dell'output) e fate click sul comando **OK**.

### **L'uso di Excel per la costruzione di un modello di regressione**

Con l'aggiunta PHStat è possibile costruire il modello di regressione sia secondo l'approccio *Best-Subsets* che secondo l'approccio *Stepwise*.

Torniamo al problema relativo al numero di ore di standby di un gruppo di artisti grafici sindacalizzati illustrato nel Paragrafo 13.9. Aprite il file **STANDBY.XLS** e fate clic sull'etichetta del foglio **Data** (dati) per verificare che i dati relativi al numero di ore di standby, allo staff totale, al numero di ore di lavoro a distanza, alle ore Dubner e al numero totale di ore di lavoro siano inseriti rispettivamente nelle colonne da A a E. Selezionate **PHStat | Regression | Best Subsets** (regressione | Best-Subsets). Nella finestra di dialogo che si apre inserite **A1:A27** nel riquadro **Y Variable Cell Range** (intervallo dei valori della Y) e **B1:C16** nel riquadro **X Variable Cell Range** (intervallo dei valori della X). Selezionate il comando **First cells in both ranges contain label** (la prima cella di entrambi gli intervalli di valori contiene l'etichetta) e digitate **95** nel riquadro **Confidence Lvl. for regression coefficients** (livello di confidenza per i coefficienti di regressione). Inserite **Analisi Best-Subsets per il modello relativo alle ore di standby** nel riquadro **Output Title** (titolo dell'output) e fate clic sul comando **OK**.

L'aggiunta PHStat inserisce diversi fogli di lavori (in questo caso 16) tra cui il foglio **BESTWS** simile a quello riprodotto nella Figura 13.17 contenente la sintesi relativa all'analisi Best-Subsets. Questo foglio non può essere cambiato in maniera *dinamica*, per questo motivo qualora si volesse apportare una modifica ai dati, si rende necessario condurre una nuova analisi con PHStat analoga a quella descritta. (*Nota* La procedura *Best-Subsets* tollera sino a 7 variabili esplicative. Se il computer non ha un processore veloce oppure ha una limitata memoria di lavoro è possibile che tale procedura richieda diversi secondi se non minuti per essere completata. Quando si usano molte variabili esplicative è possibile che la procedura descritta si interrompa dando luogo a un messaggio di errore se il computer ha una limitata memoria di lavoro.)

Per illustrare l'uso dell'aggiunta PHStat per la costruzione del modello di regressione secondo l'approccio *Stepwise*, usiamo ancora i dati contenuti nel file **STANDBY.XLS**. Selezionate **PHStat | Regression | Stepwise Regression** (regressione | regressione Stepwise). Nelle finestra di dialogo che si apre inserite **A1:A27** nel riquadro **Y Variable Cell Range** (intervallo dei valori della Y) e **B1:C16** nel riquadro **X Variable Cell Range** (intervallo dei valori della X). Selezionate il comando **First cells in both ranges contain label** (la prima cella di entrambi gli intervalli di valori contiene l'etichetta) e digitate **95** nel riquadro **Confidence Lvl. for regression coefficients** (livello di confidenza per i coefficienti di regressione). Nel riquadro **Stepwise criteria** (criteri stepwise) selezionate il comando **p values** e nel riquadro **Stepwsise options** (opzioni stepwise) selezionare **General Stepwise** (stepwise generale). Nel riquadro **p value to enter** (*p-*value per l'inclusione del modello) inserite **0.05** e nel riquadro **p value to remove** (*p-*value per l'esclusione del modello) inserite **0.05**.Inserite **Analisi Stepwise per il modello relativo alle ore di standby** nel riquadro **Output Title** (titolo dell'output) e fate clic sul comando **OK**.